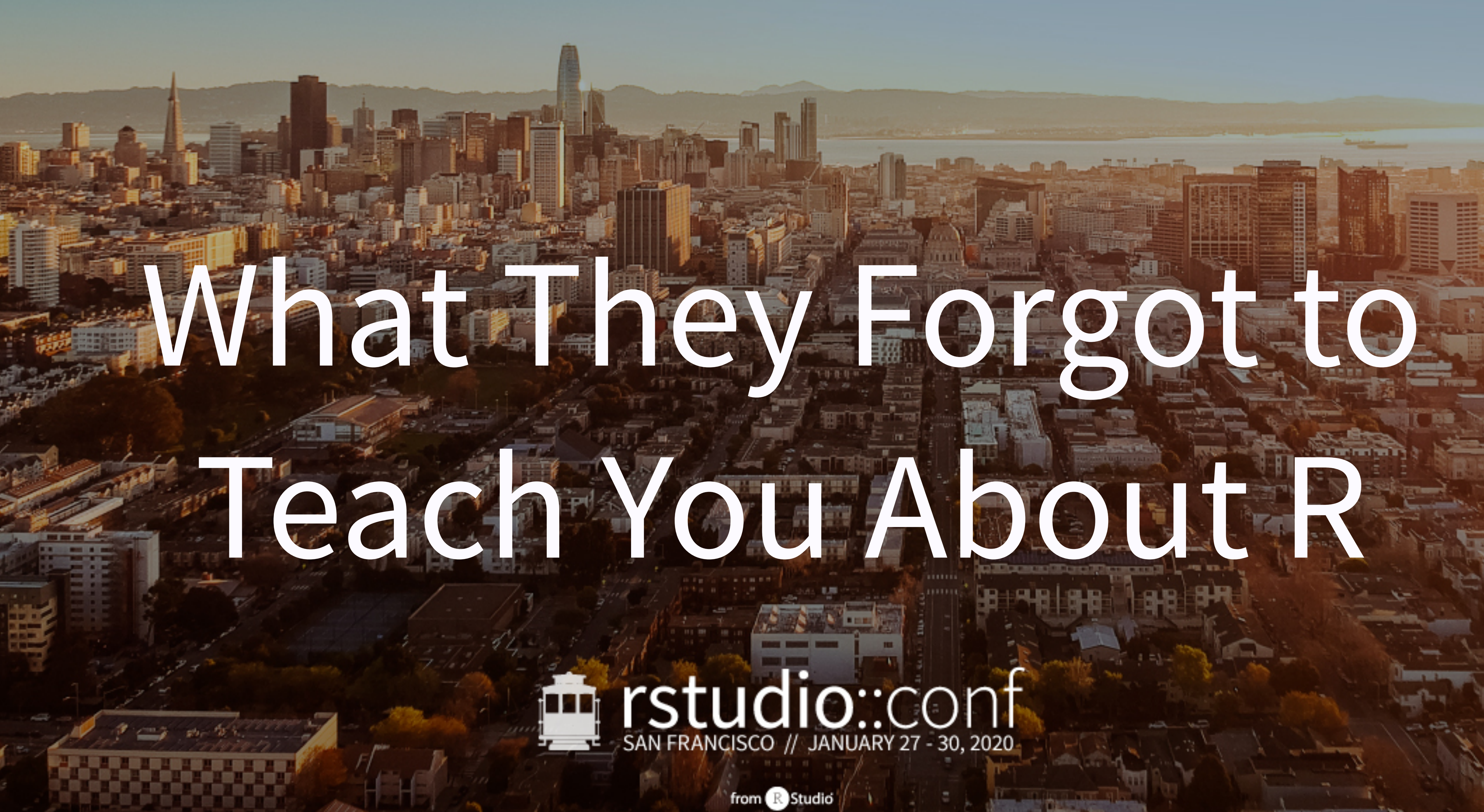

# SAN FRANCISCO // JANUARY 27 - 30, 2020

from & Studio

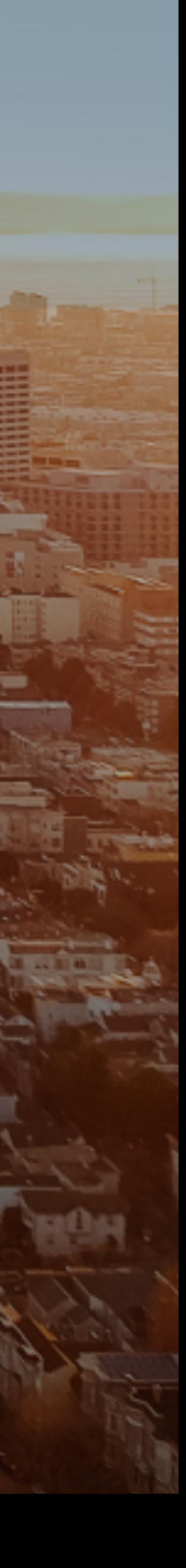

This work is licensed under a Creative Commons Attribution-ShareAlike 4.0 International License.

> To view a copy of this license, visit <http://creativecommons.org/licenses/by-sa/4.0/>

rstd.io/wtf-2020-rsc

# Kara Woo  $\bigcirc$  [@karawoo](https://github.com/karawoo) Jenny Bryan  $\bigcirc$  [@jennybc](https://github.com/jennybc) [@kara\\_woo](https://twitter.com/kara_woo)  RStudio [@JennyBryan](https://twitter.com/JennyBryan)

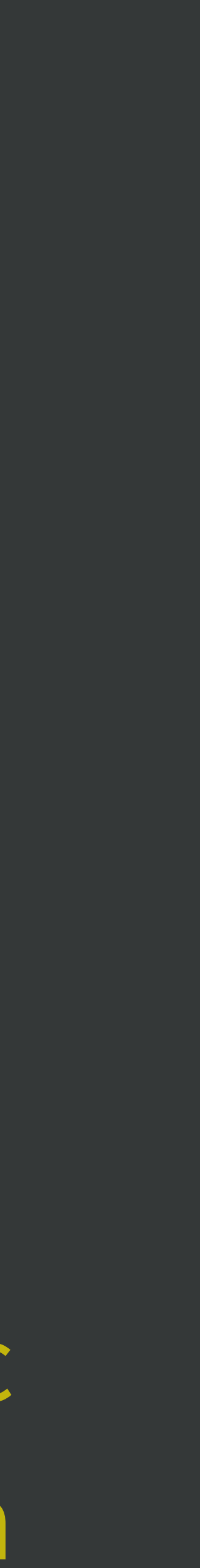

# Day 1, afternoon Let's Git it On.

# **Everyone** is encouraged to open issues here:

# [rstd.io/wtf-2020-rsc](https://rstd.io/wtf-2020-rsc)

[github.com/rstudio-conf-2020/what-they-forgot/issues](https://github.com/rstudio-conf-2020/what-they-forgot/issues) 

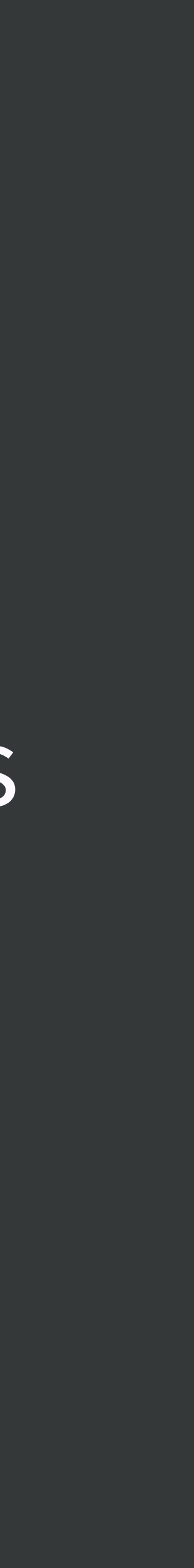

Record glitches, gotchas, good sidebar discussions, etc. to address now or later.

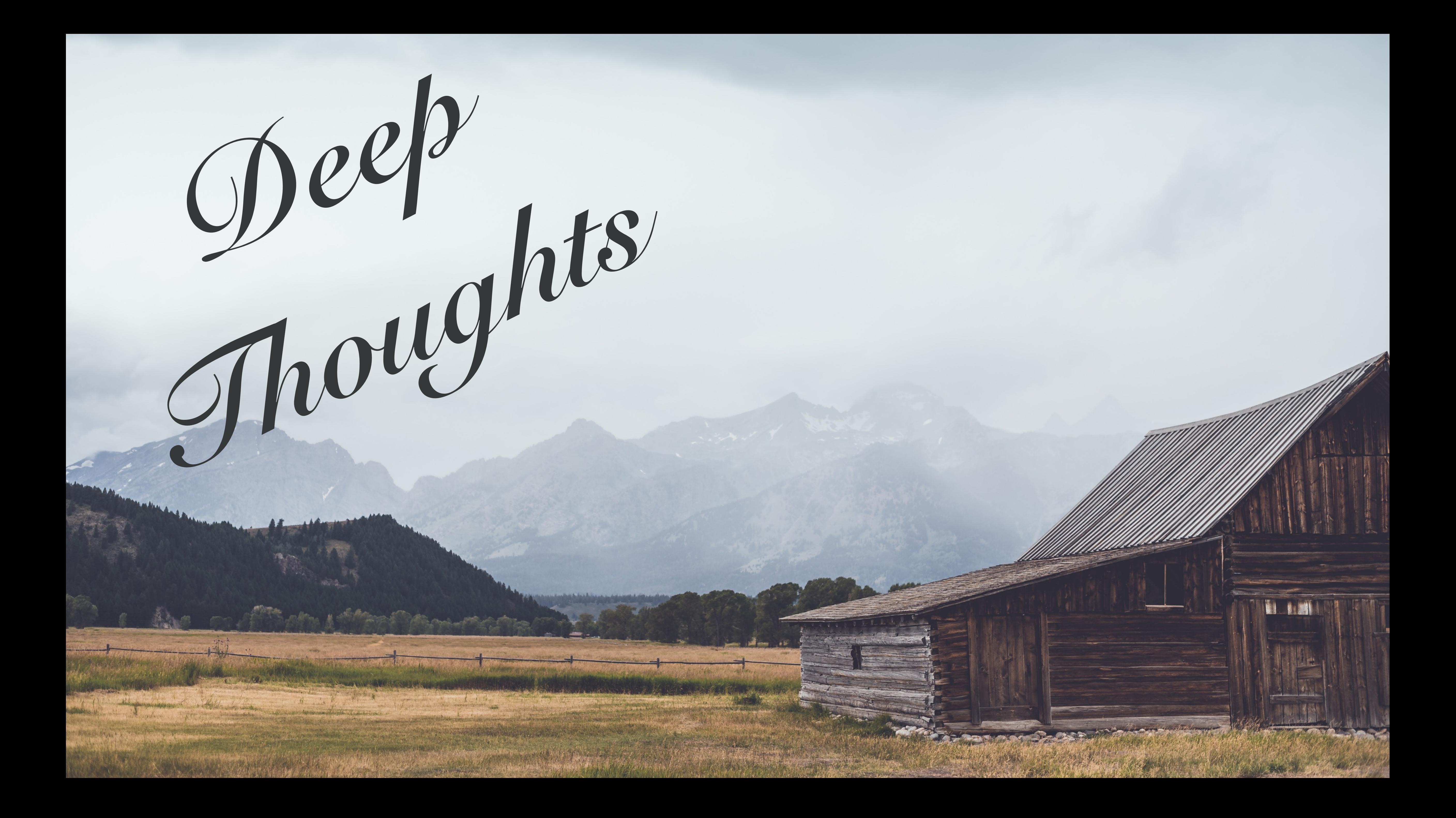

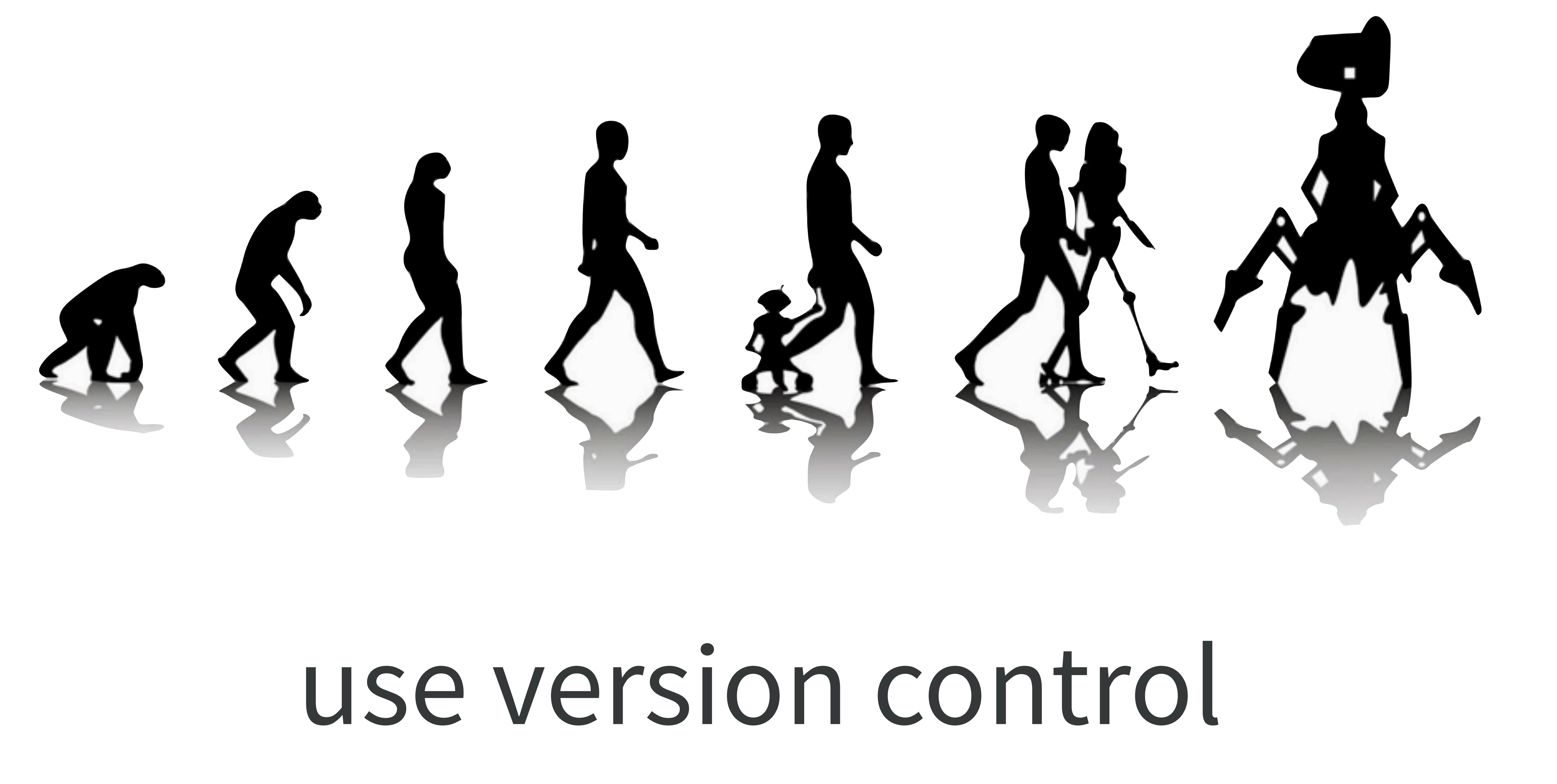

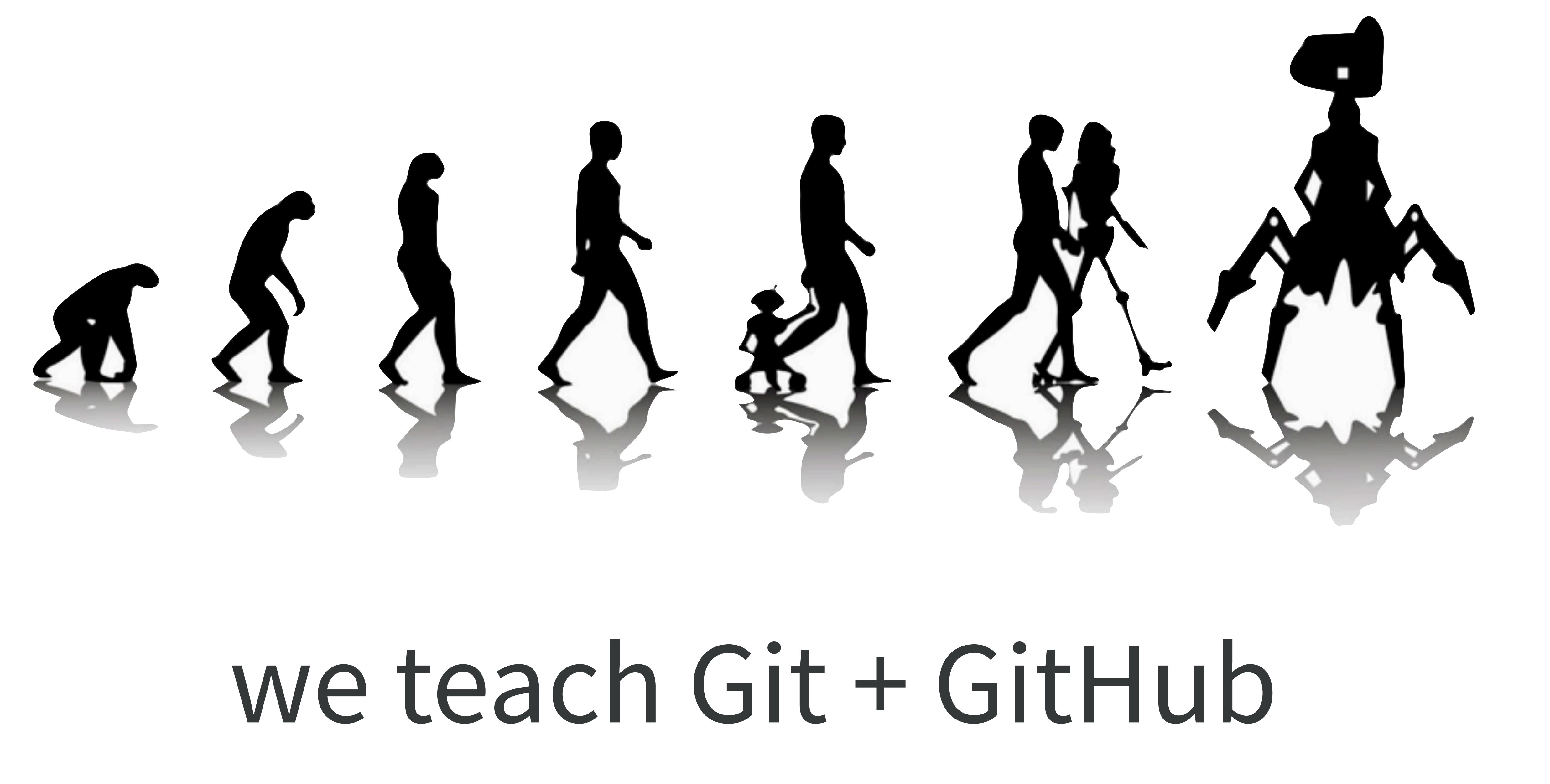

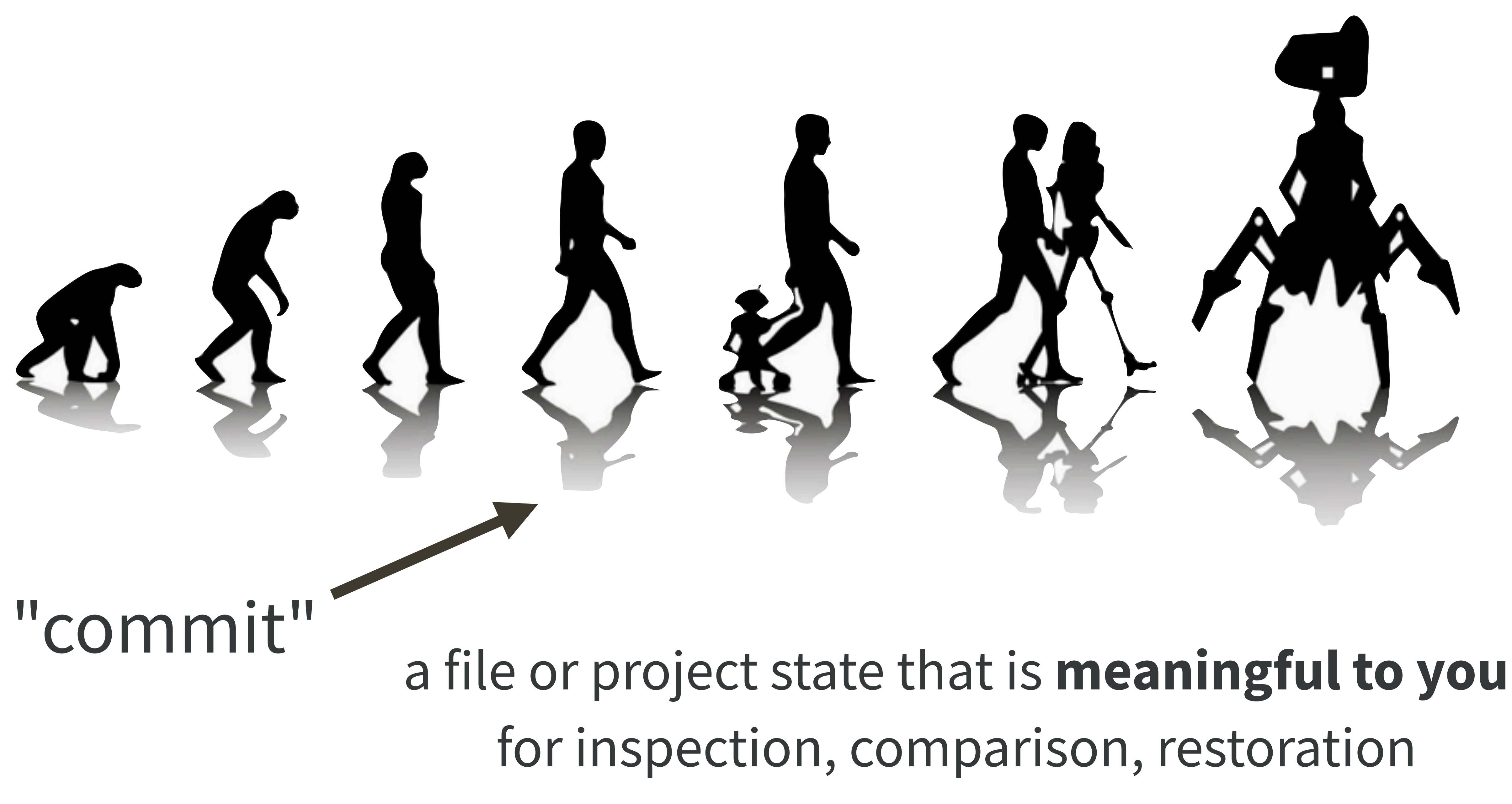

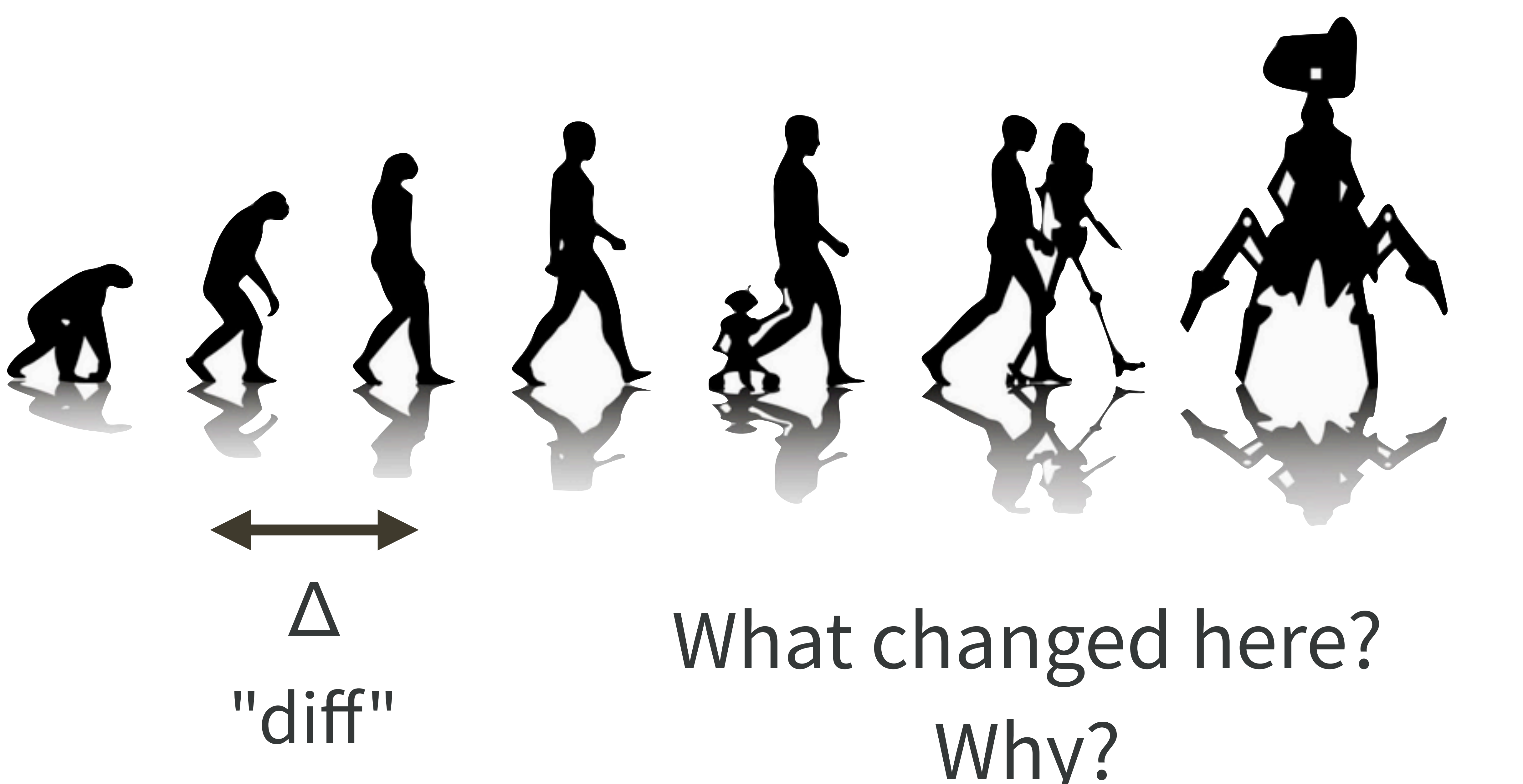

# Why?

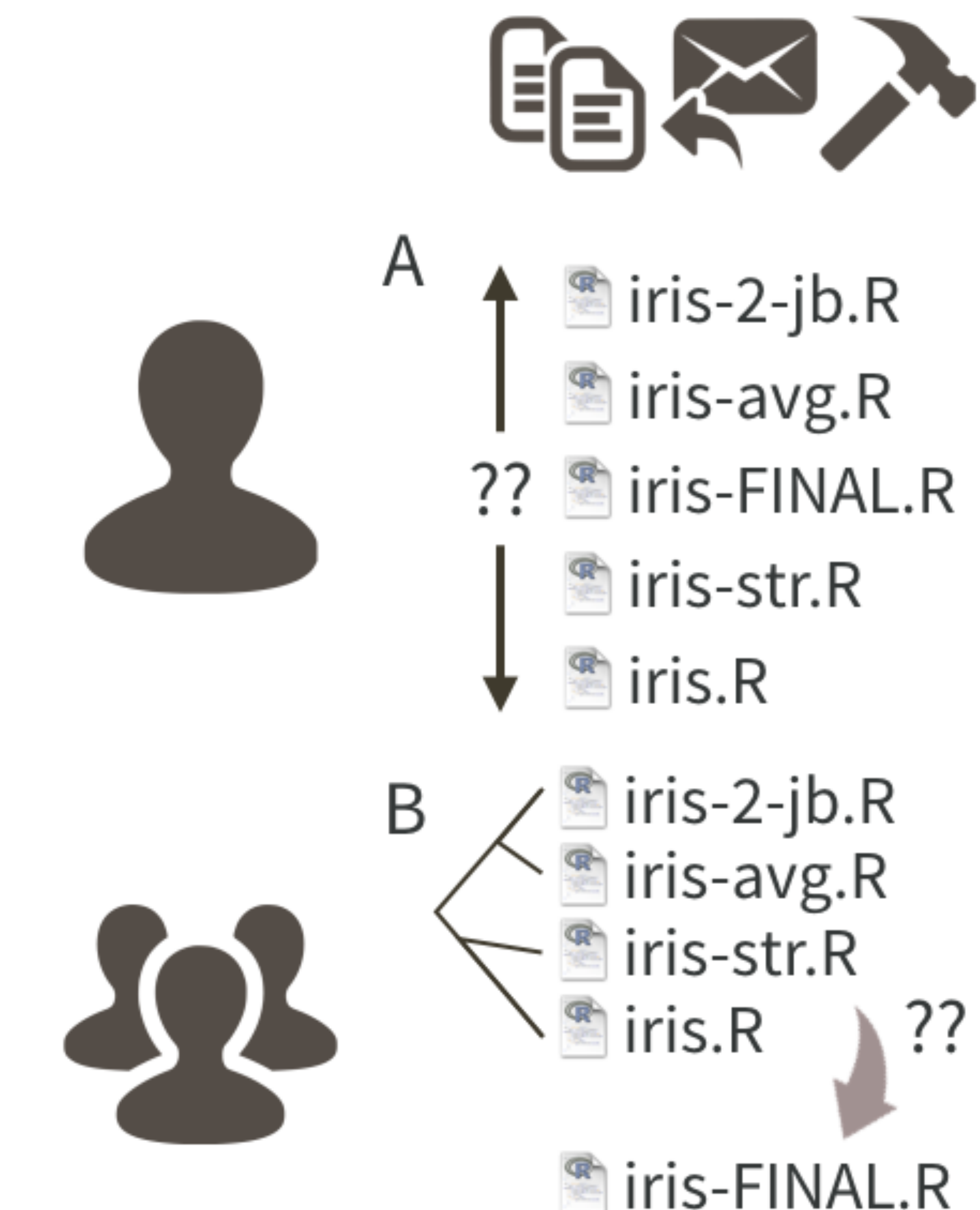

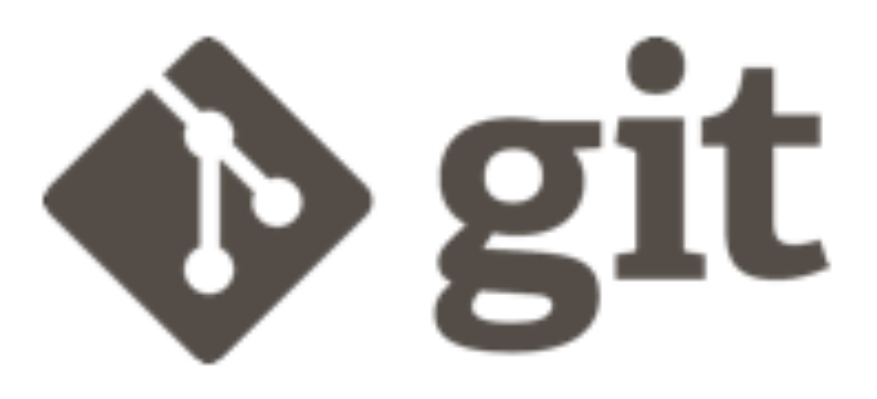

draft-01 Render as report Formula method Coauthor prefers str() Avg by species Obligatory iris example

D

draft-01 Render as report Merge branch 'formula' **1** formula Formula method Coauthor prefers str() Merge branch 'species' **1** species Avg by species Obligatory iris example

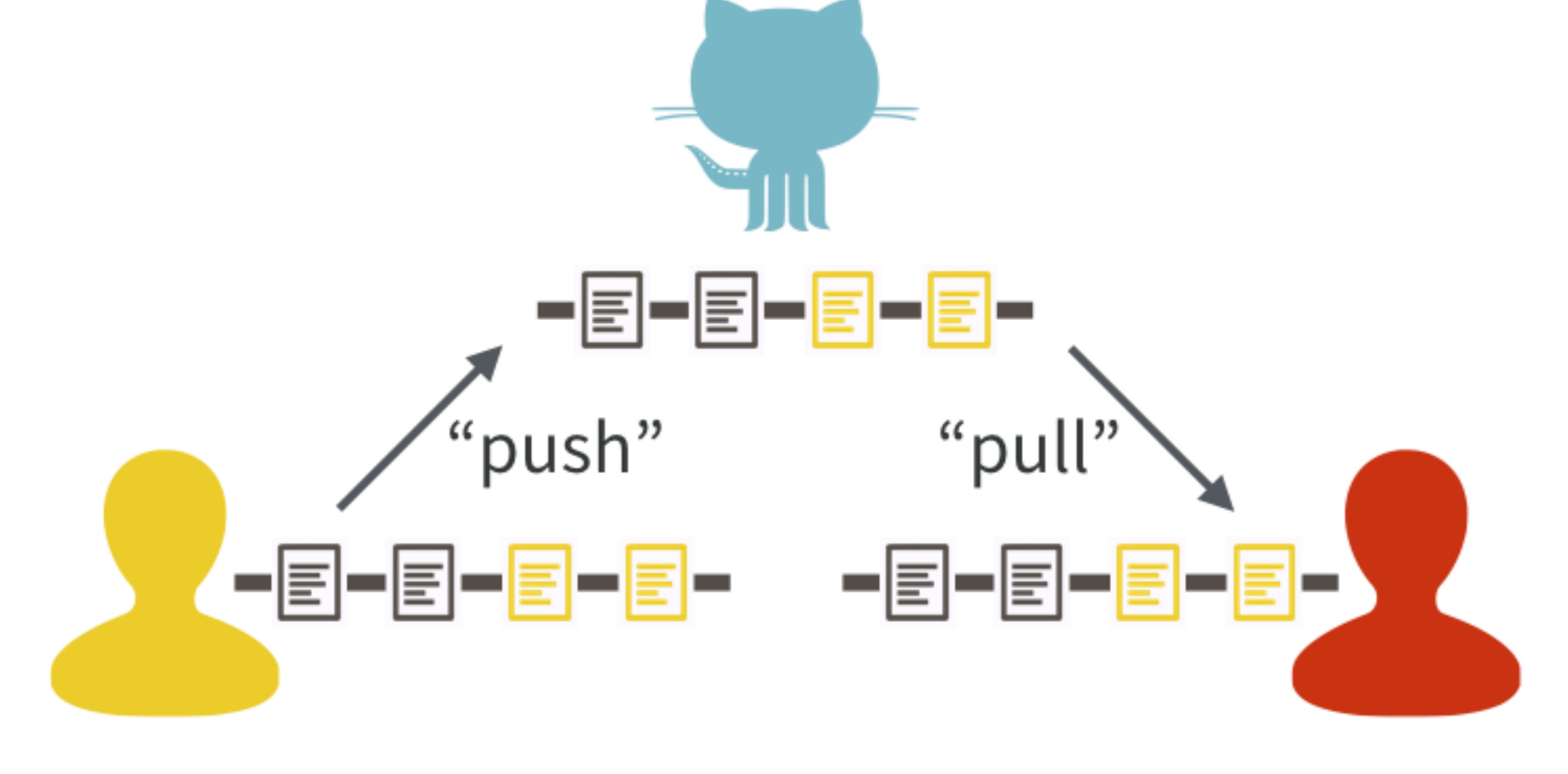

# collaboration

### **Excuse me, do you have a moment to talk about version control?**  <https://doi.org/10.7287/peerj.preprints.3159v2>

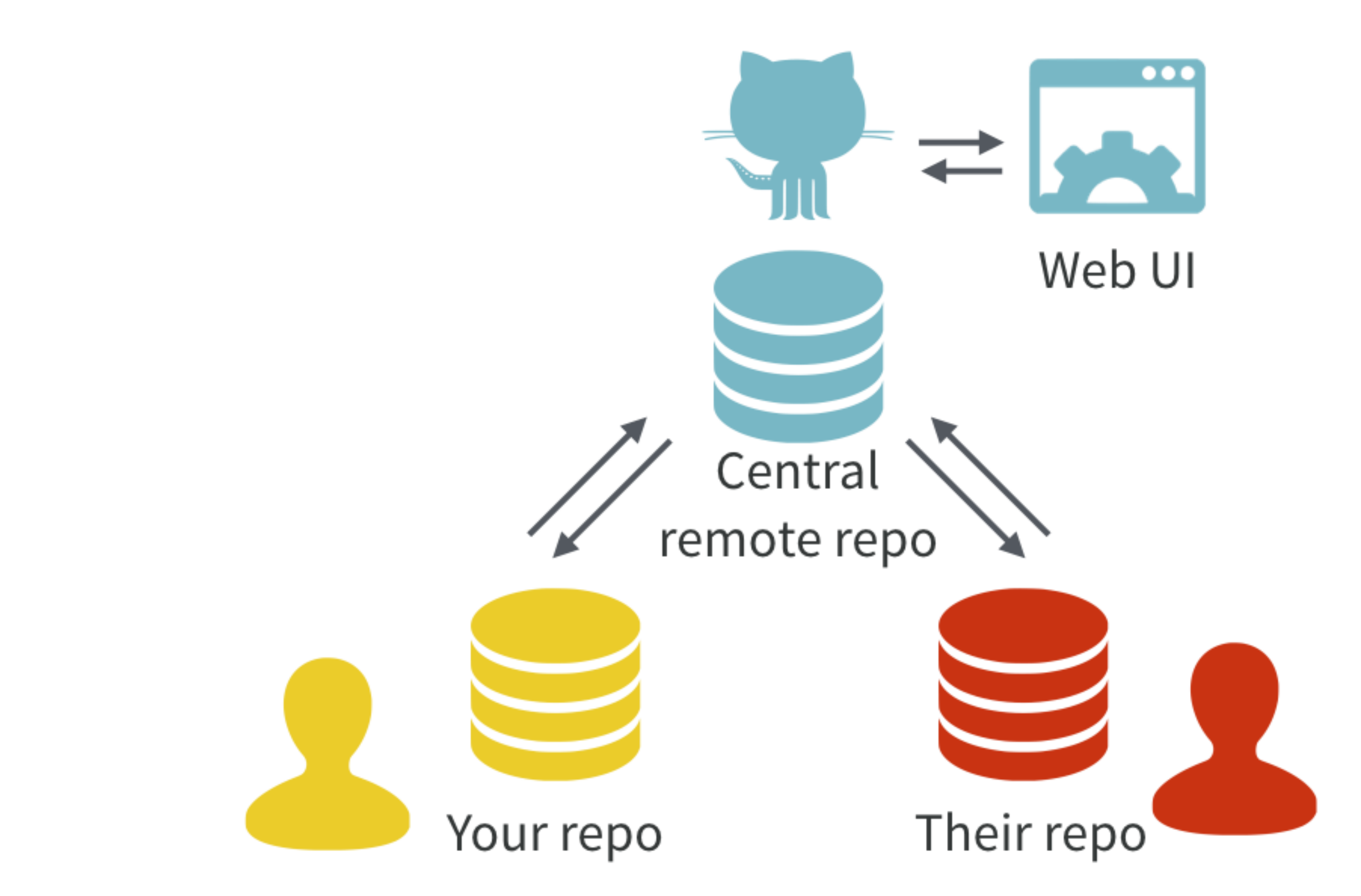

# [happygitwithr.com](http://happygitwithr.com)

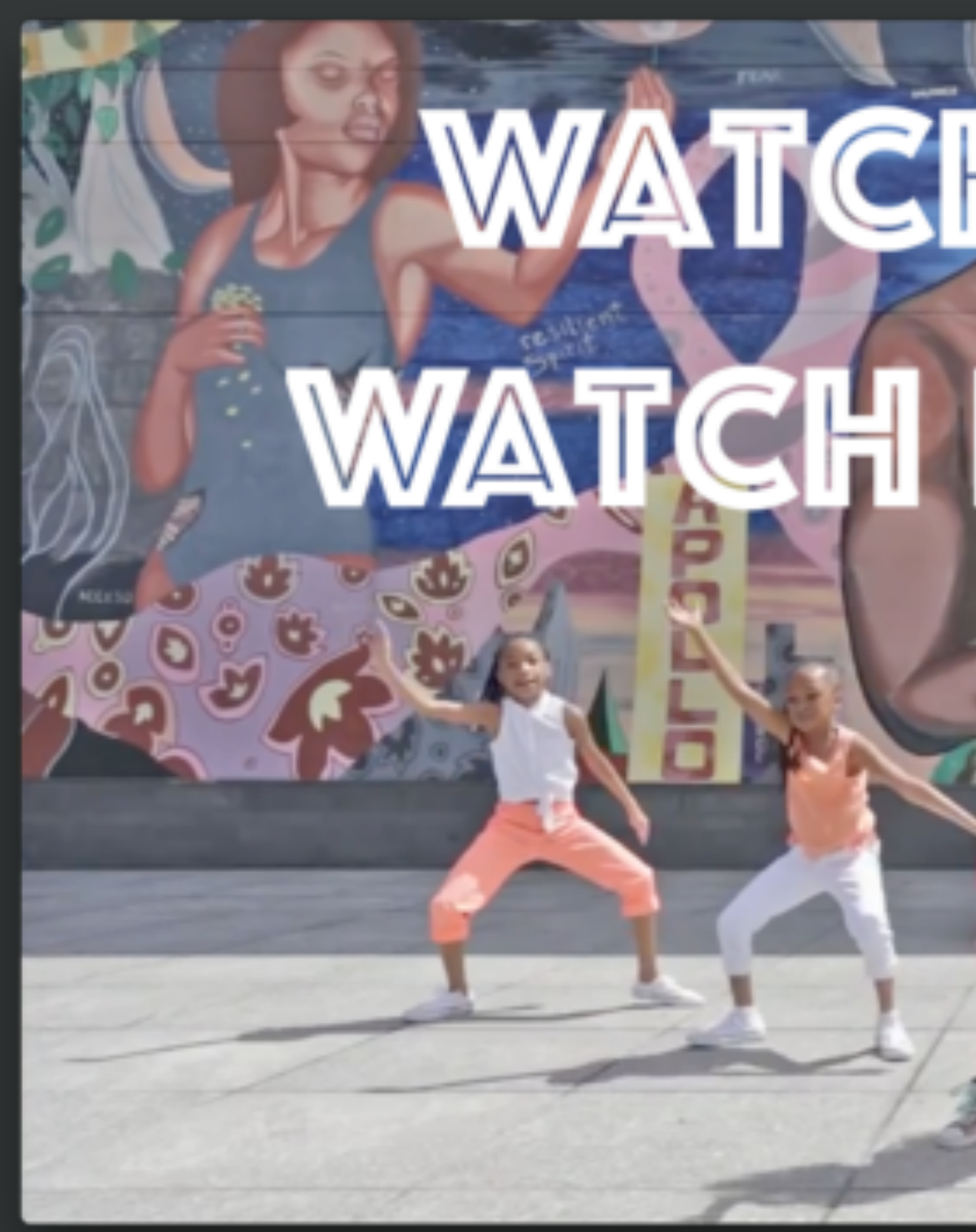

# **WATCH ME DIFF**

# Why version control?

- experiment without fear • explore cause and effect • embrace incrementalism
	-

• collaborate • expose your work

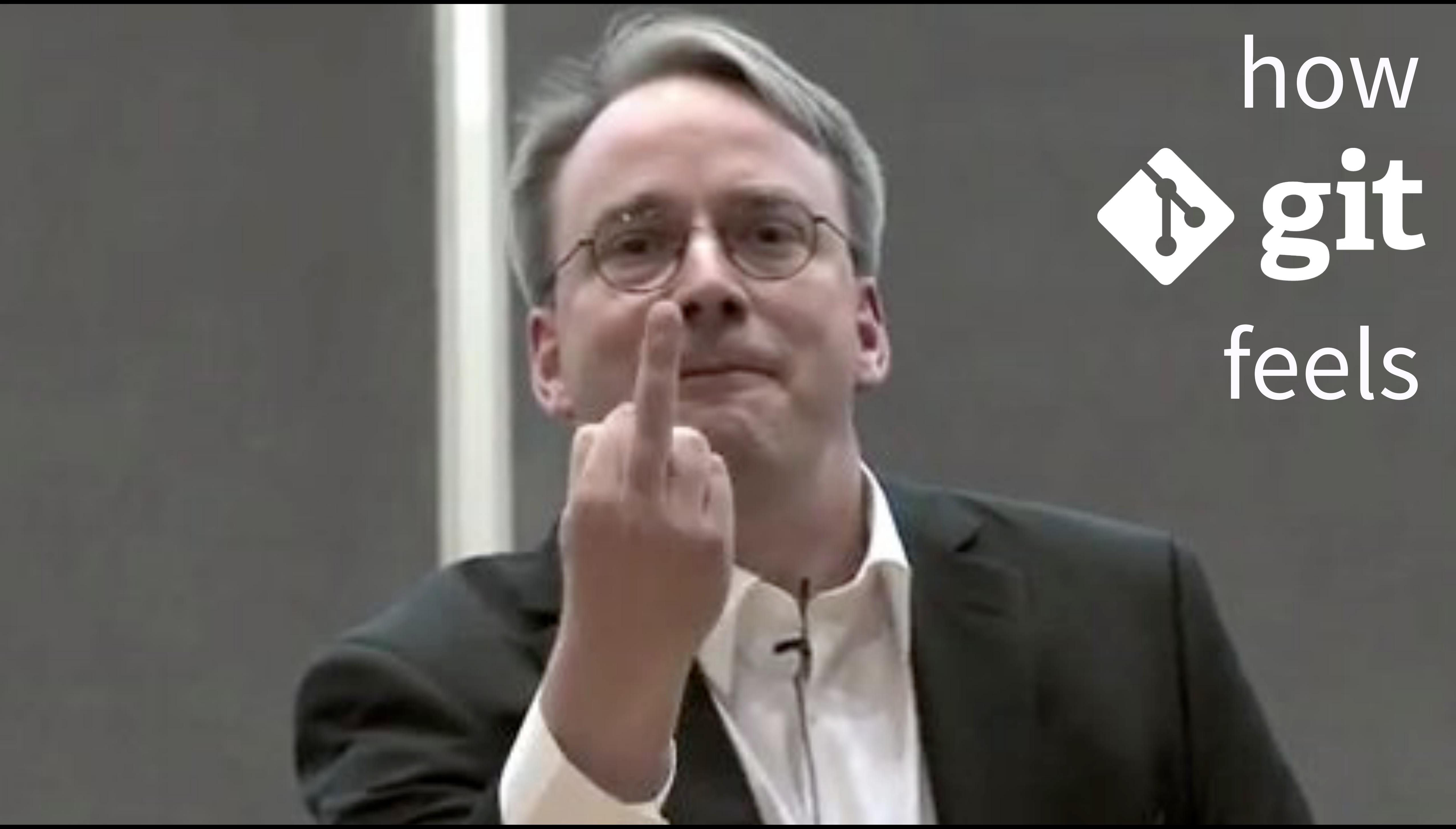

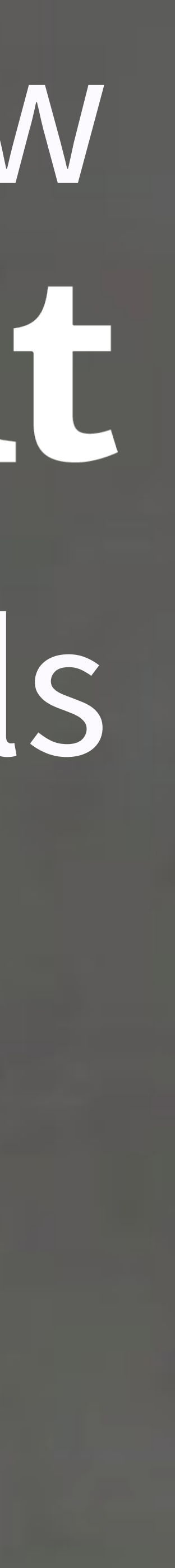

"If you wish to make an apple pie from scratch, you must first invent the universe."

# –Carl Sagan

# "If you wish to me an apple pie from fatch, you must first ivent the universe."

# –Carl Sagan

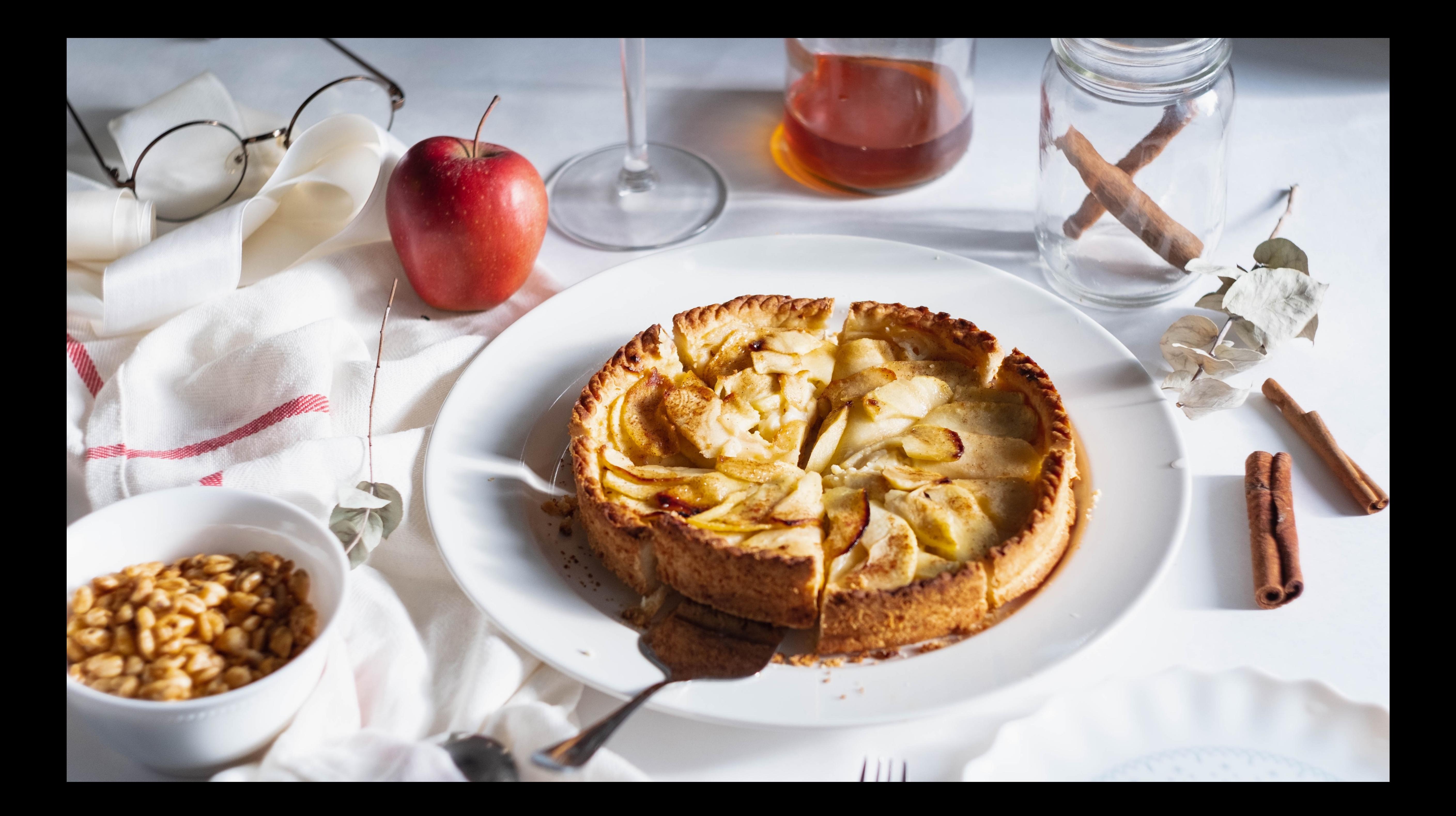

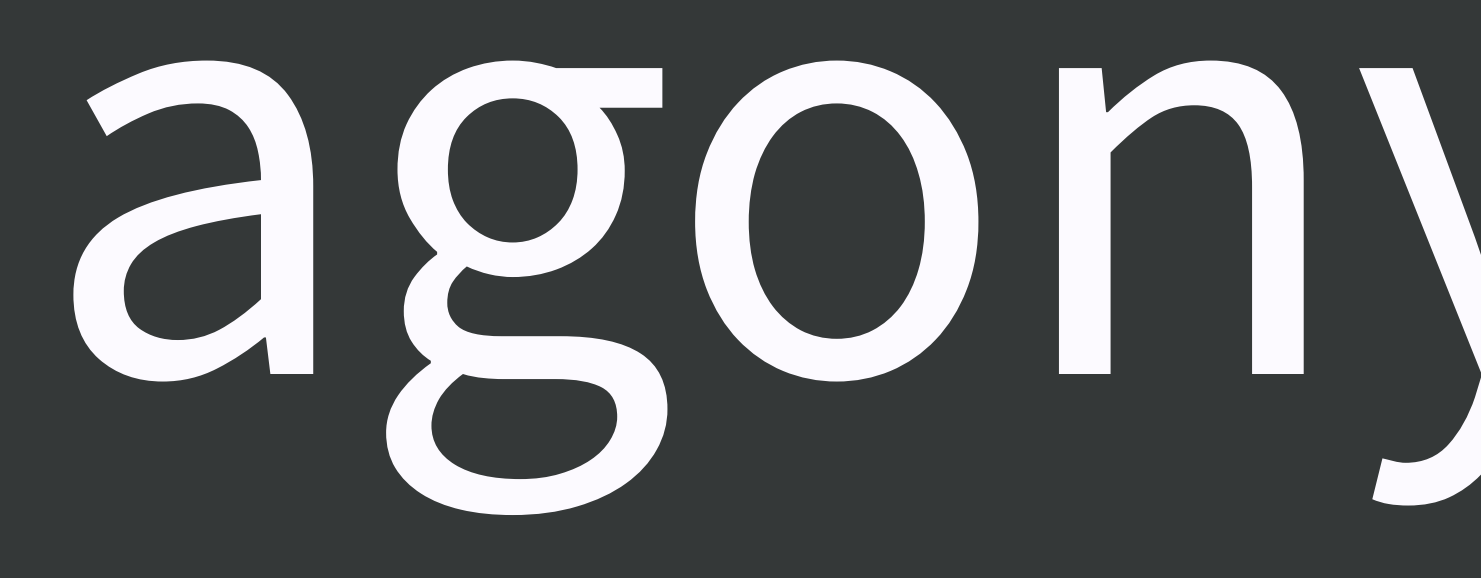

# agony: flow

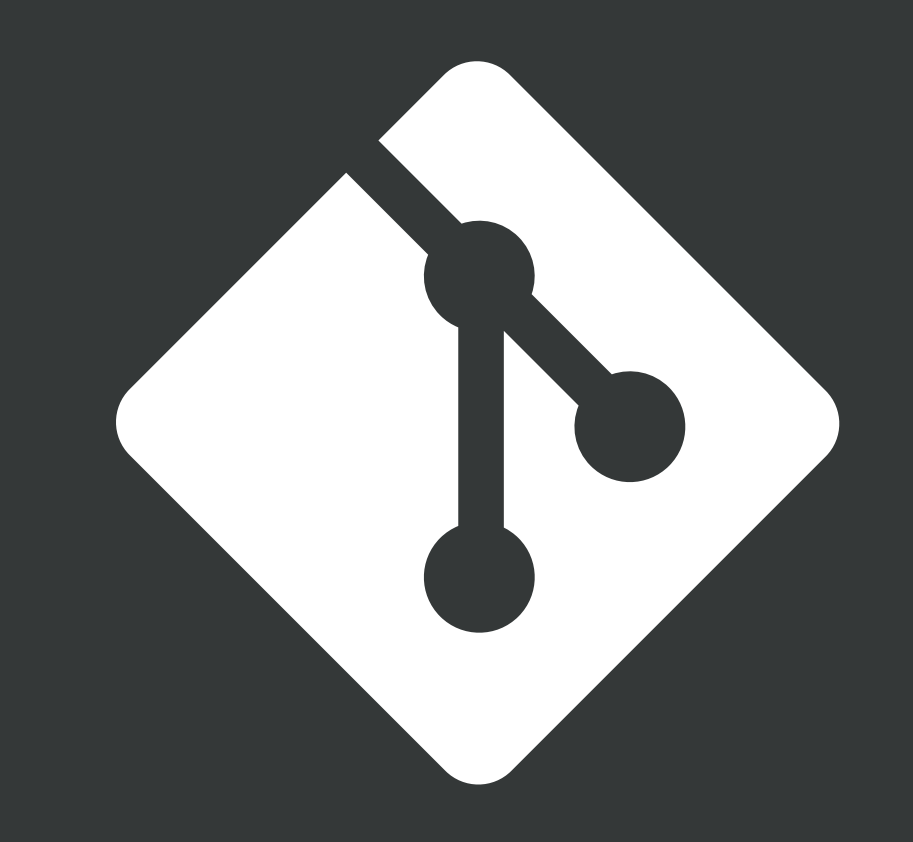

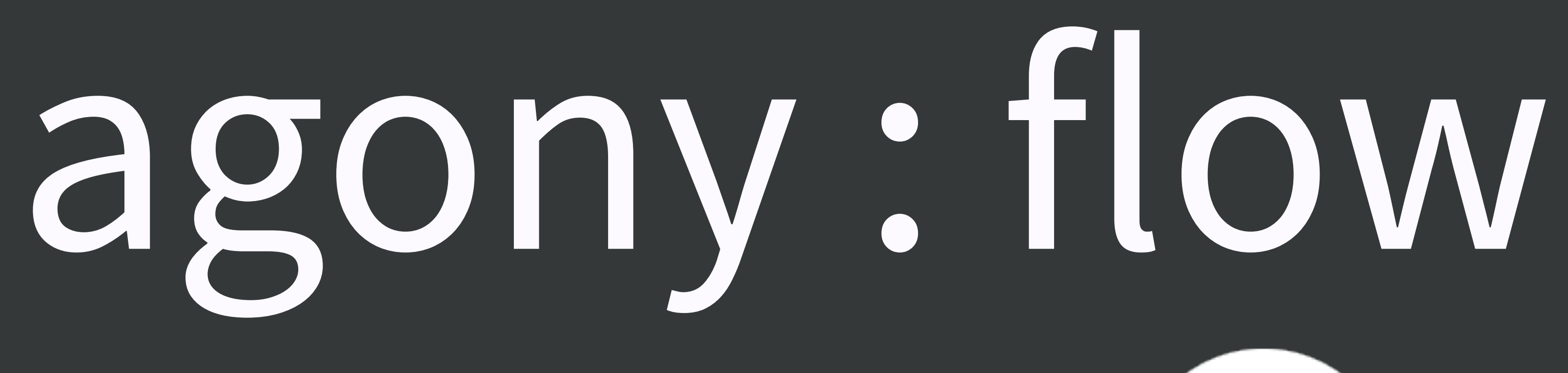

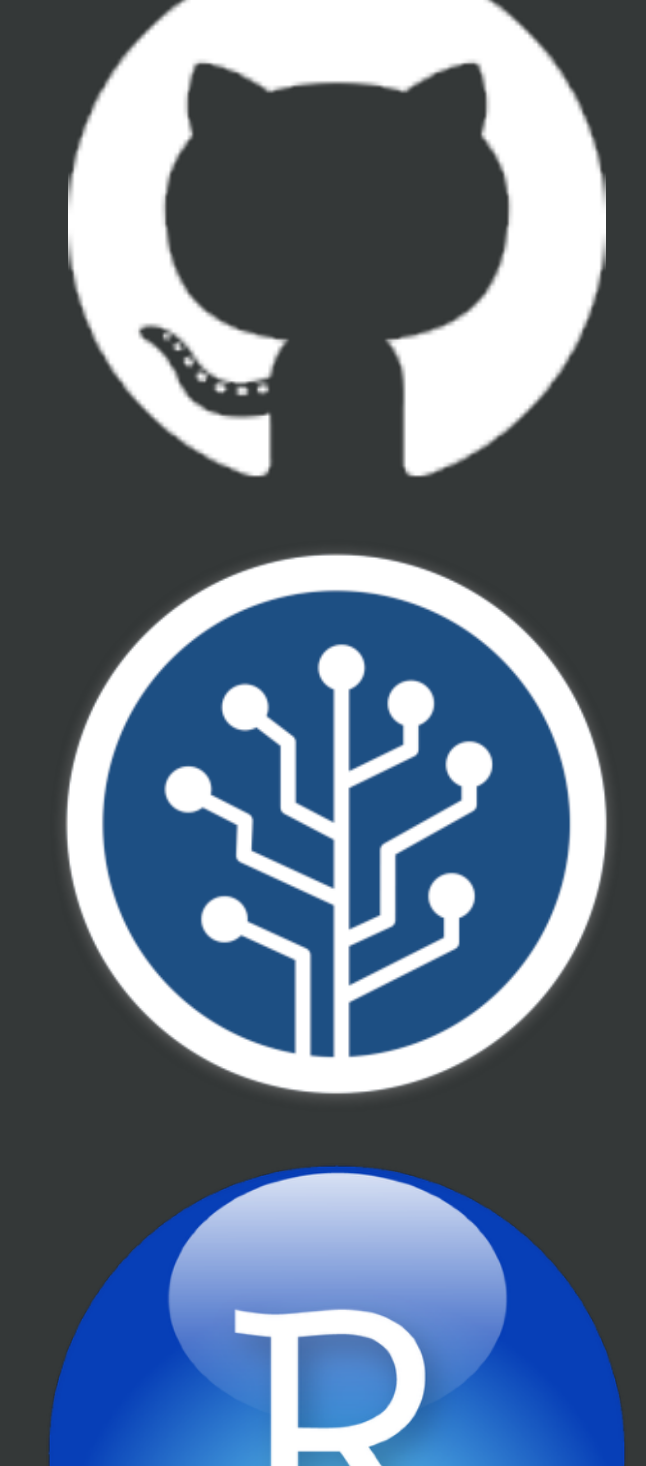

# agony reduction

# No one is giving out Hard-core Git Nerd Badges

I like RStudio + GitKraken <http://happygitwithr.com/git-client.html>

# **Use a Git client, if you like**

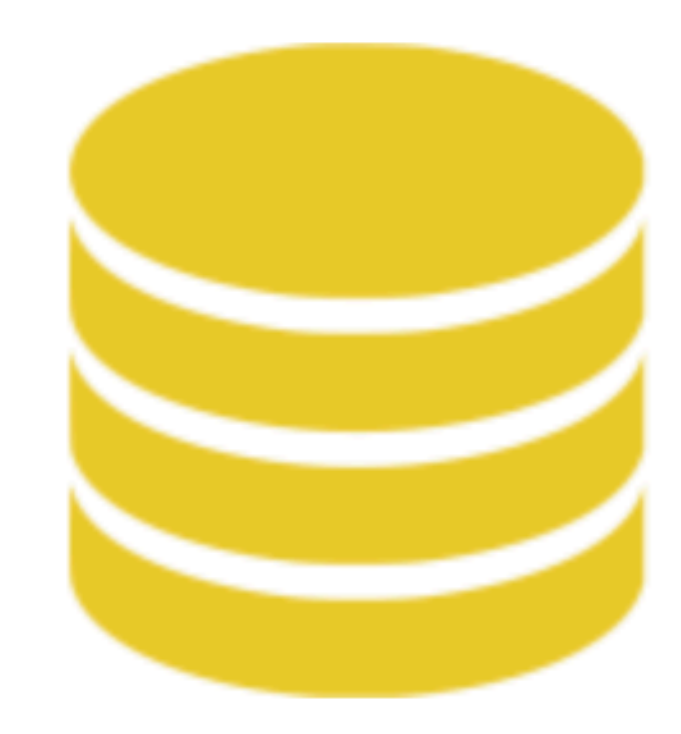

# not your<br>problem

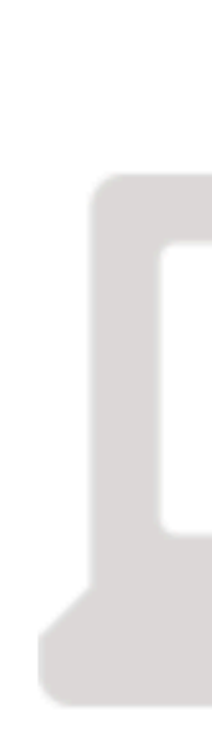

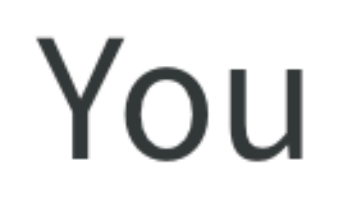

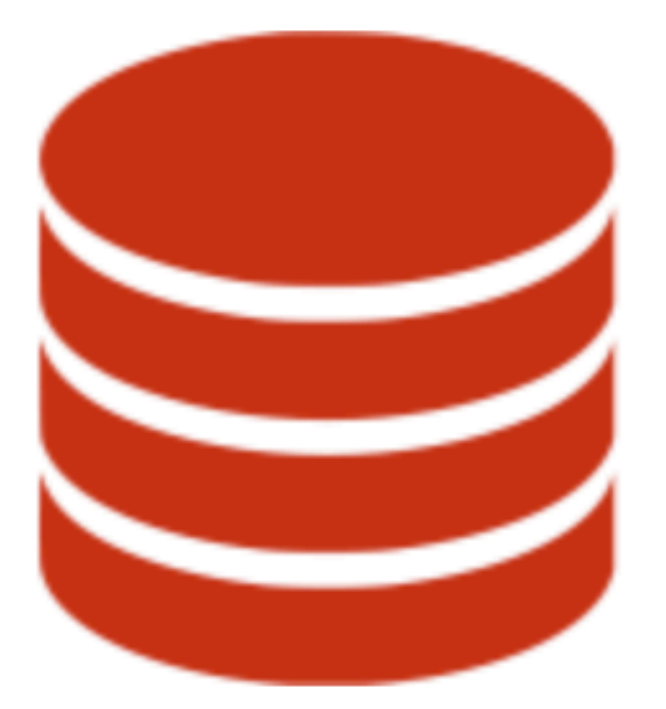

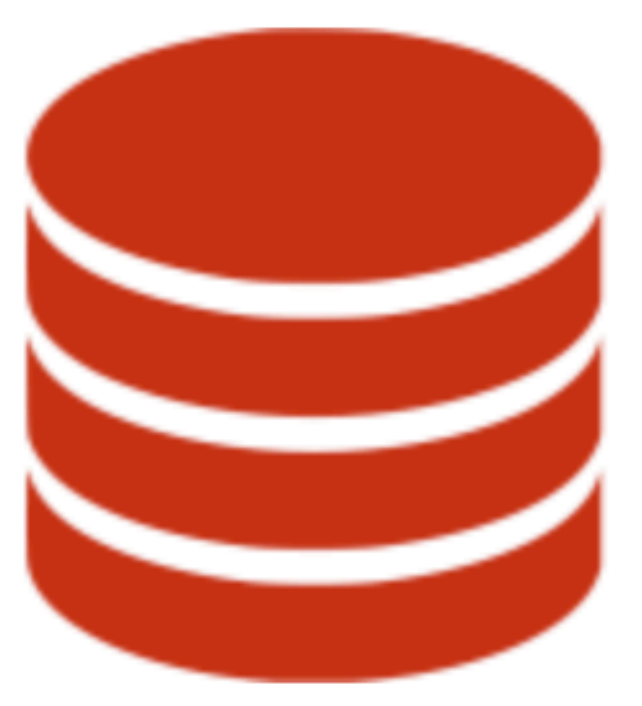

### Project initiation strategies: the remote case

Make Your remote copy of Their remote repo = "fork"

Make a local Project from a remote repo, Yours or Theirs = "clone"

Make Your remote repo from a local Project ... a bit fiddly

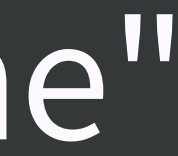

### Project initiation strategies: the remote case

Make Your remote copy of Their remote repo = "fork"

### Make a local Project from a remote repo, Yours or Theirs = "clone"

Make Your remote repo from a local Project ... a bit fiddly

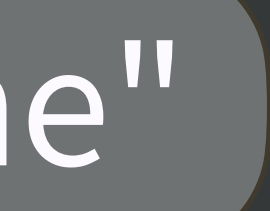

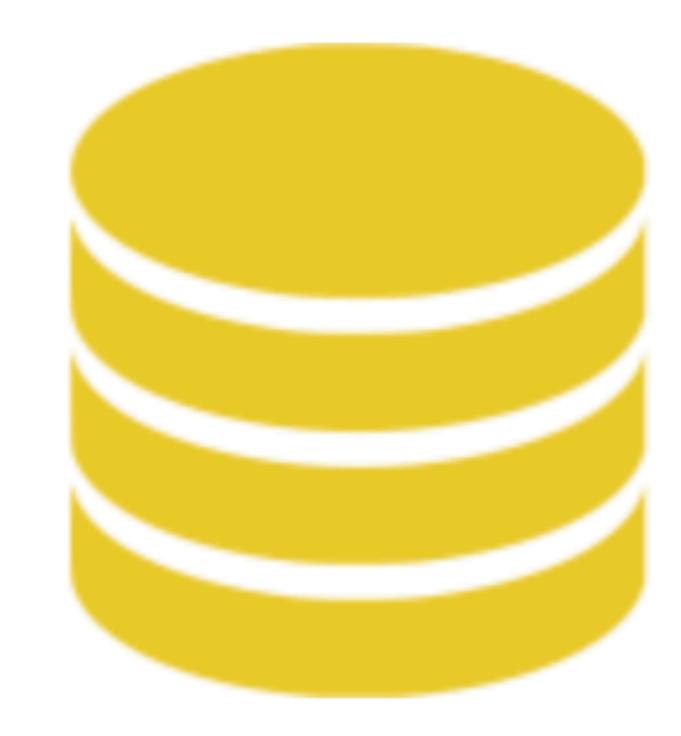

# not your<br>problem

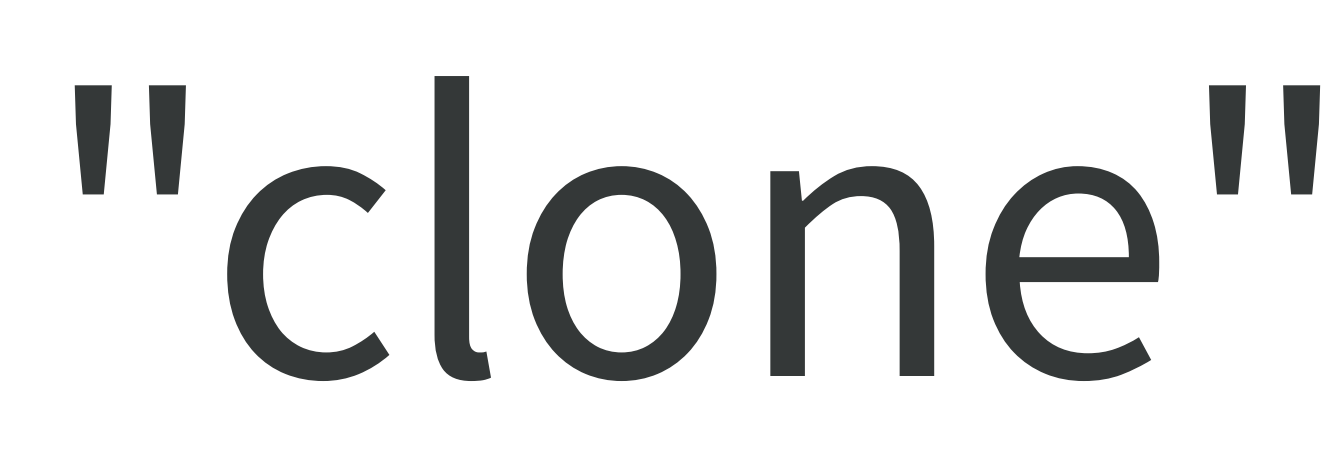

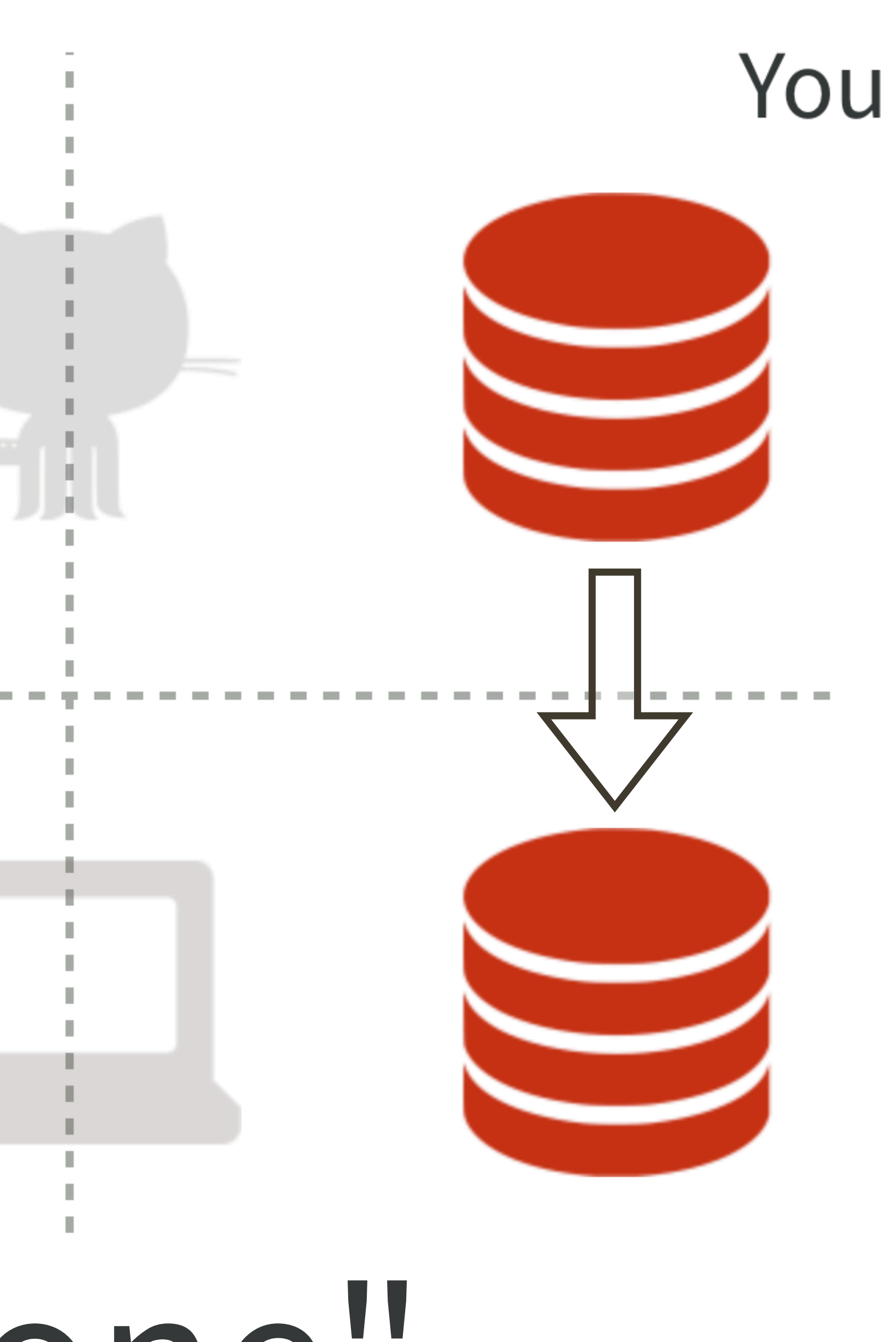

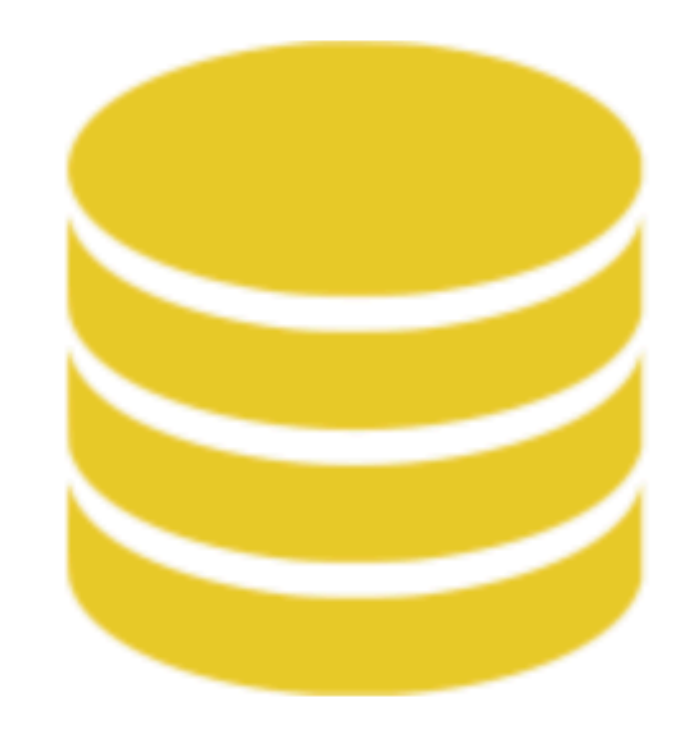

### not your problem

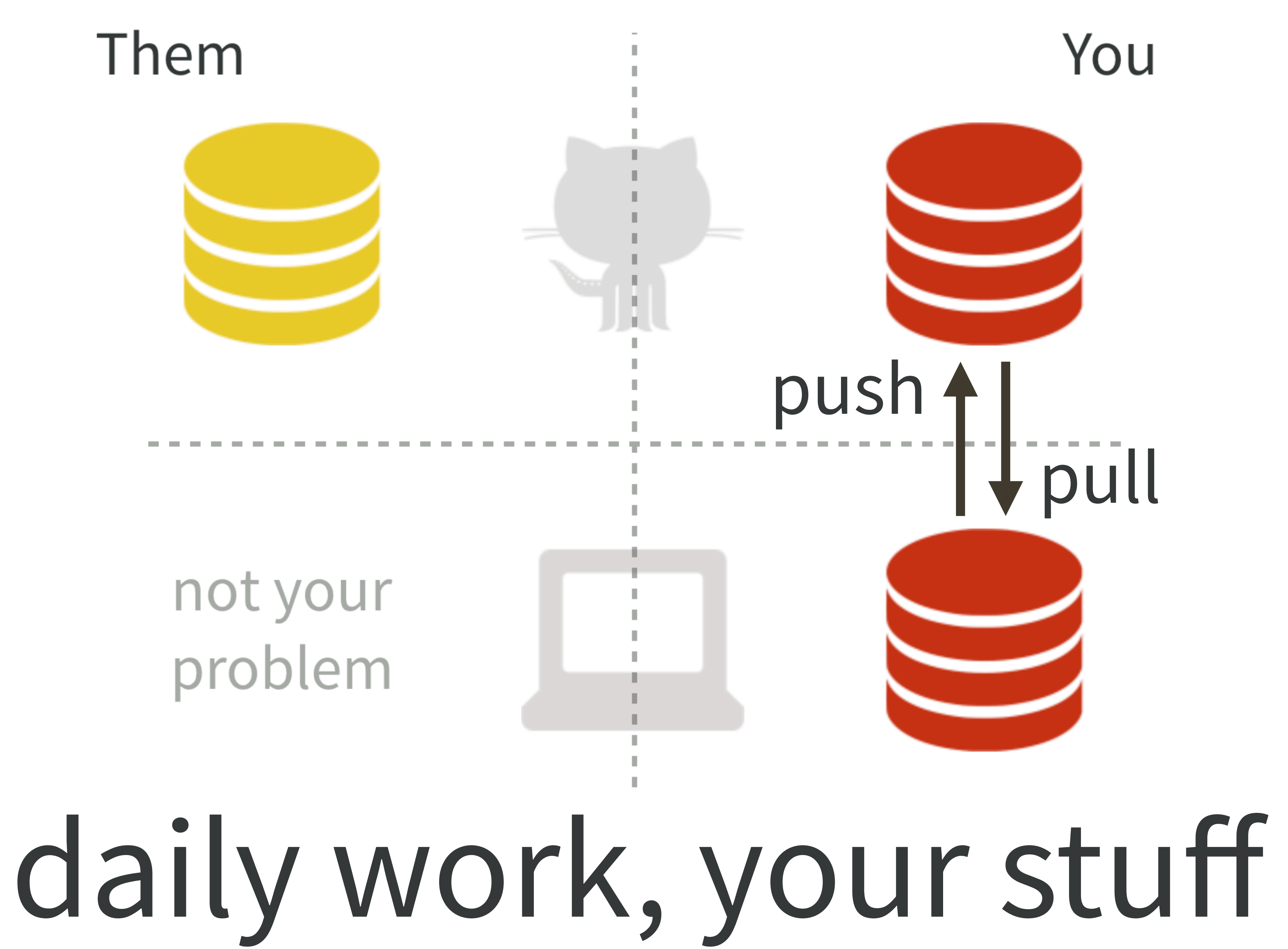

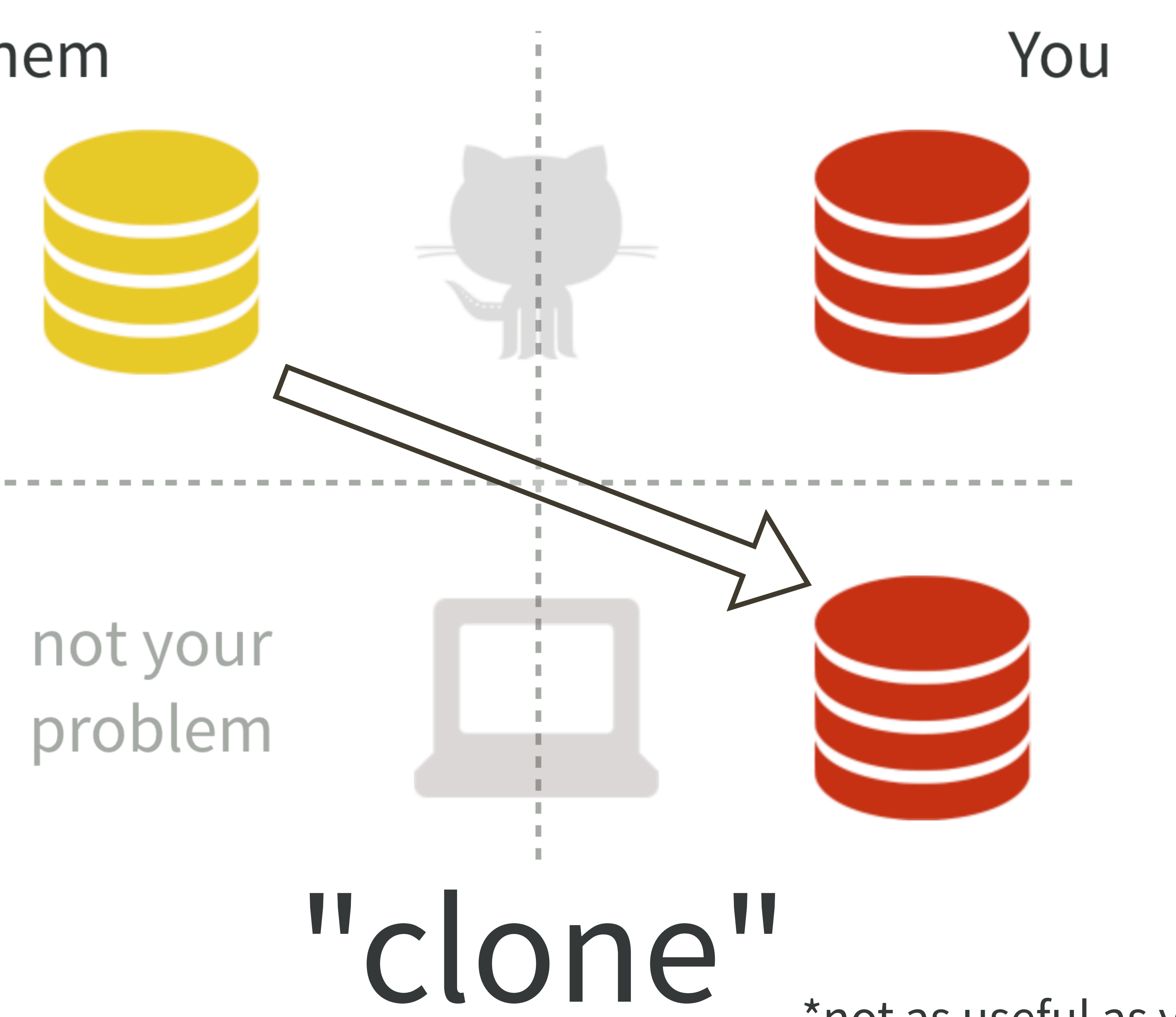

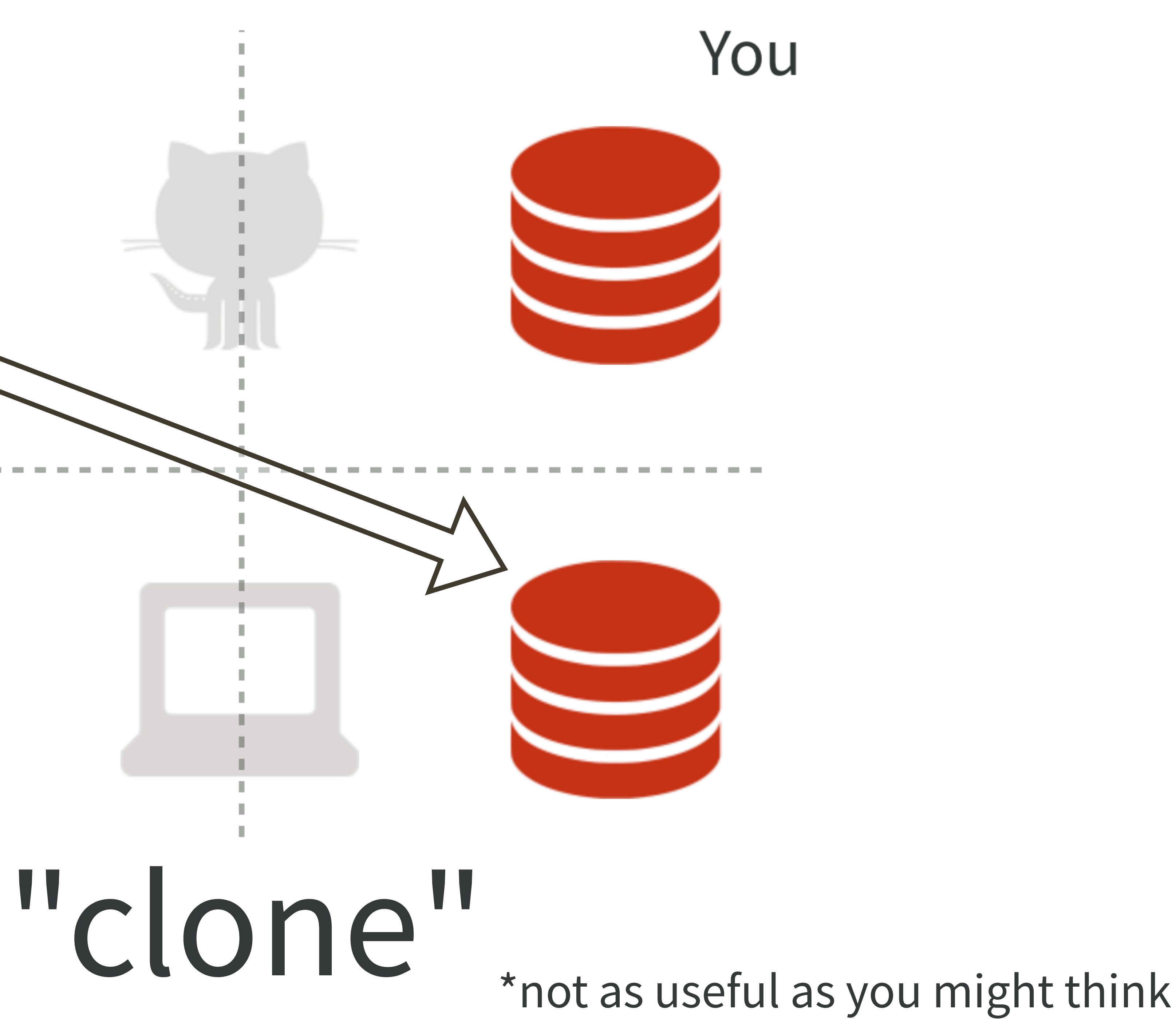

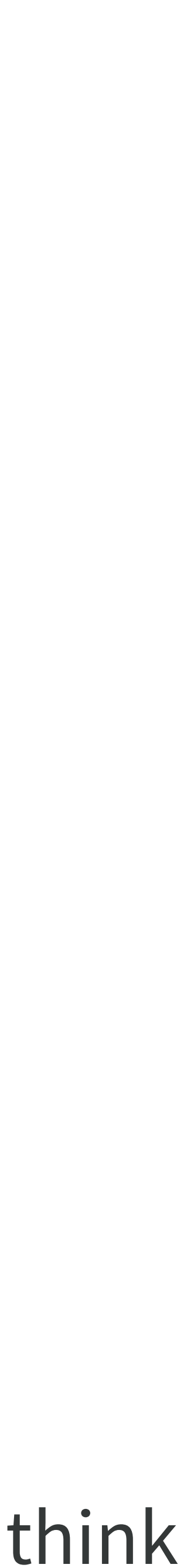

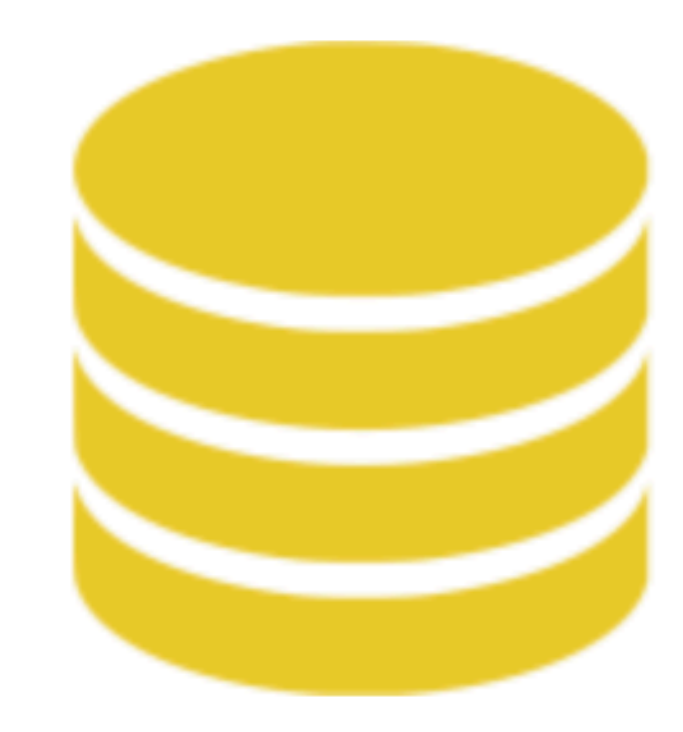

# not your<br>problem

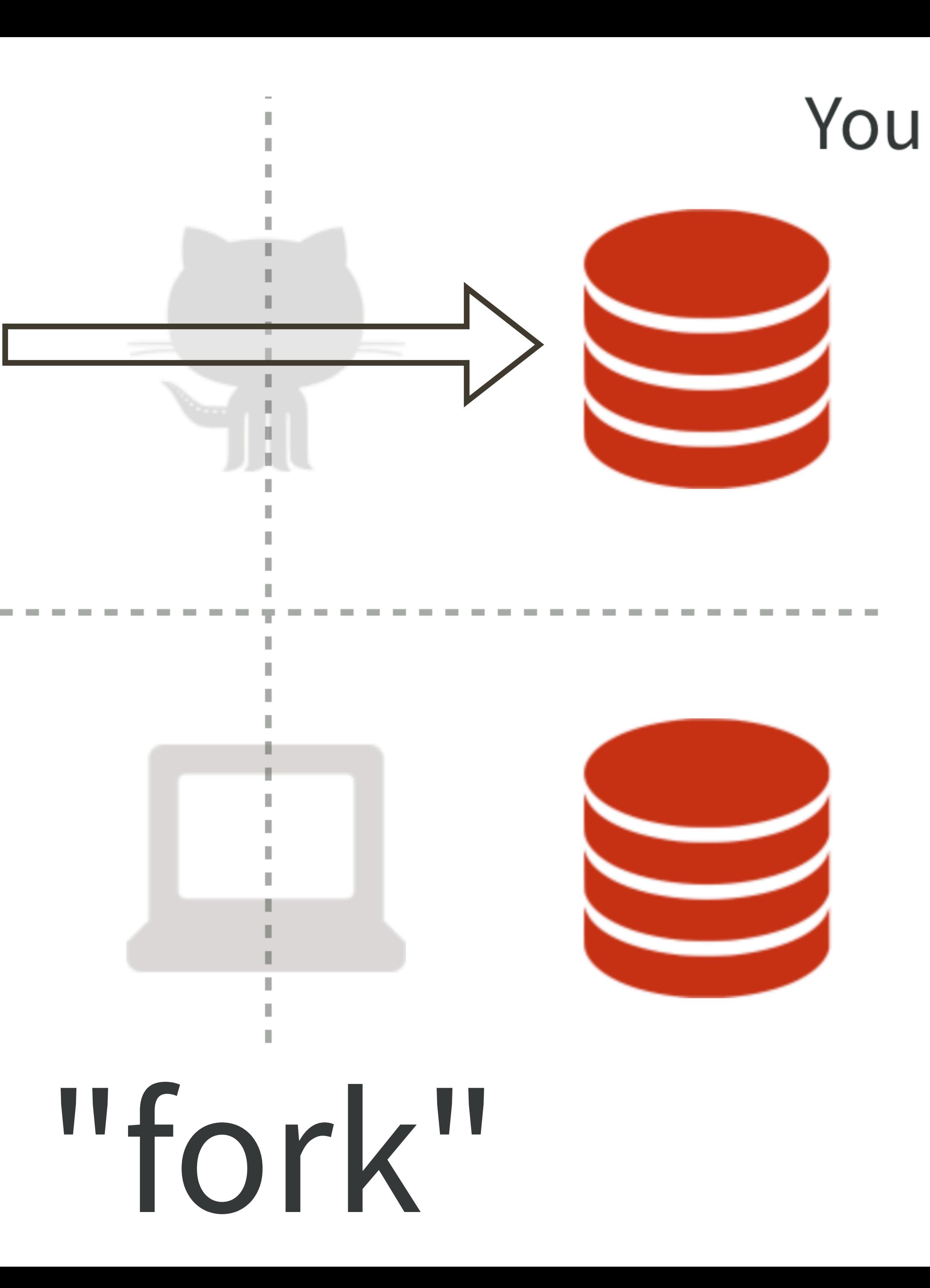

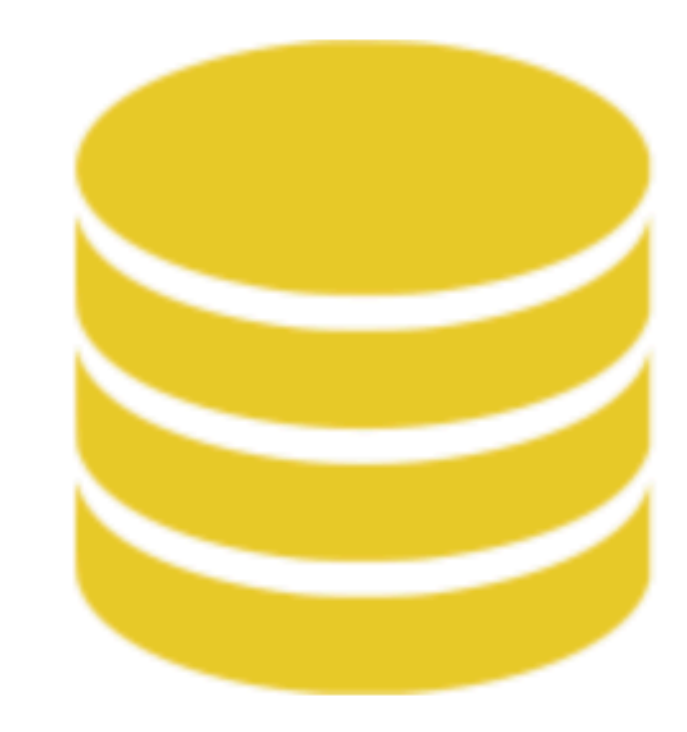

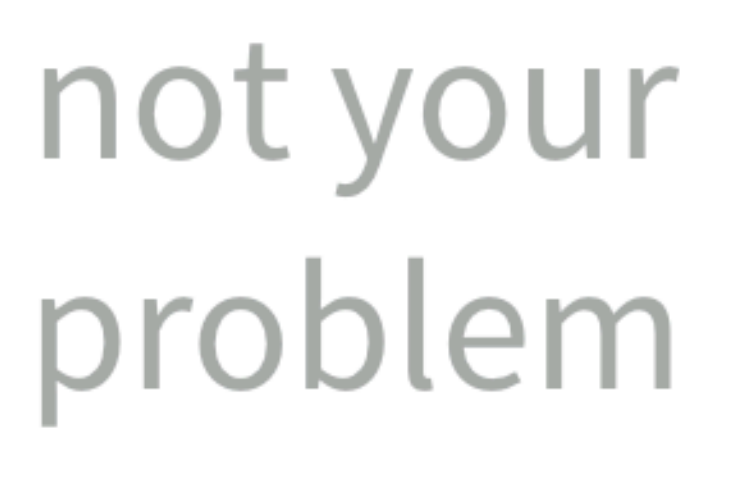

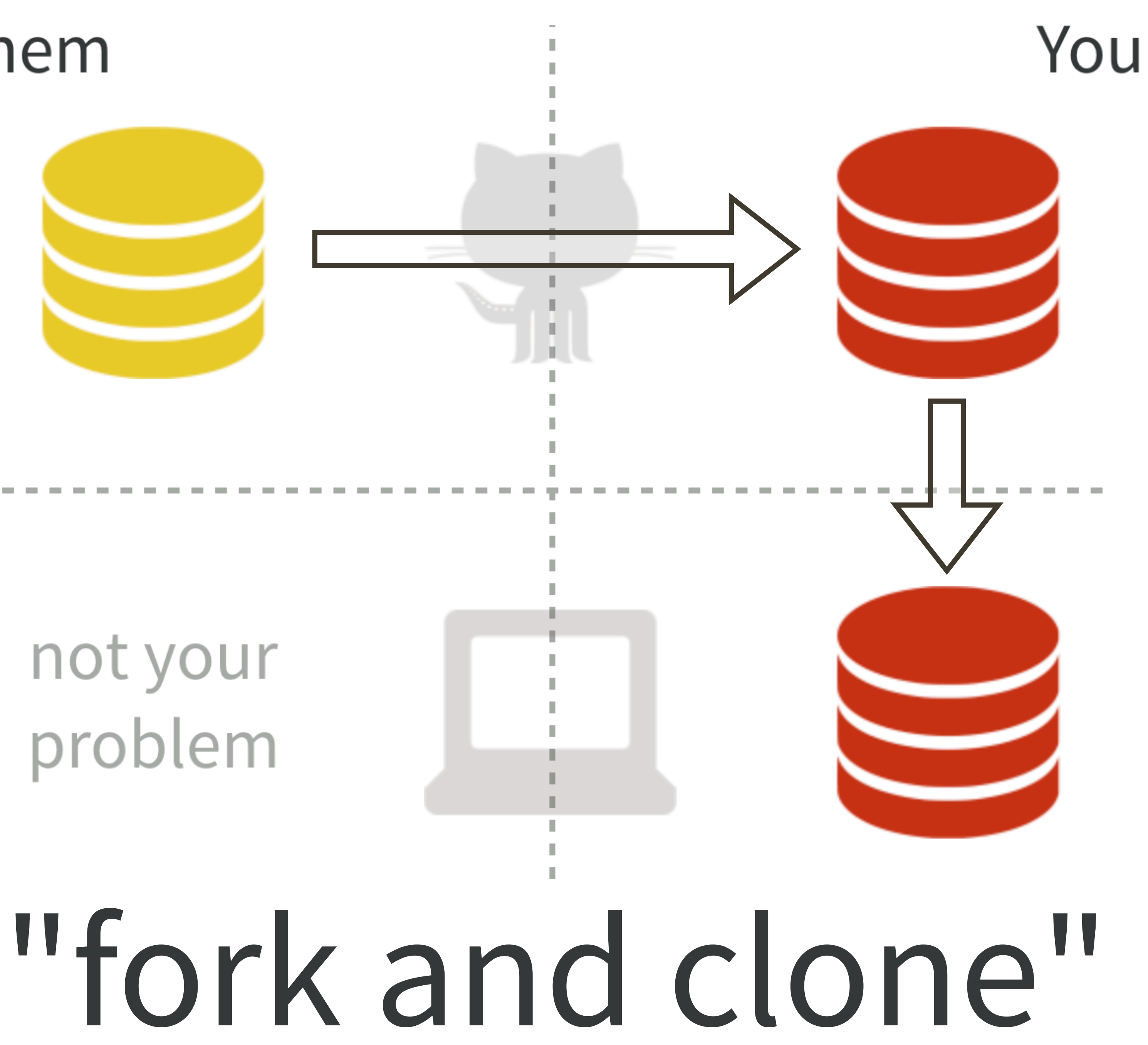

not your problem

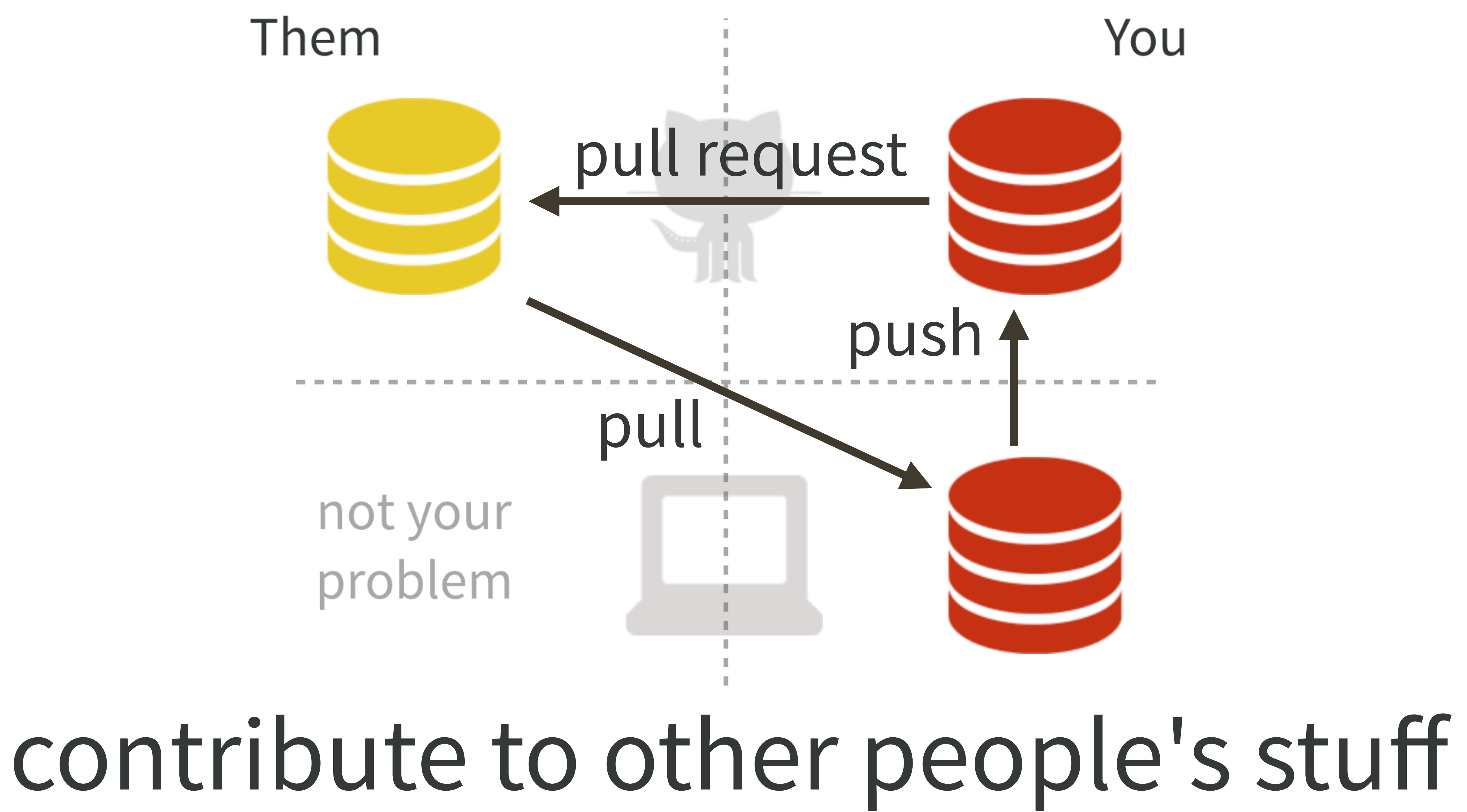

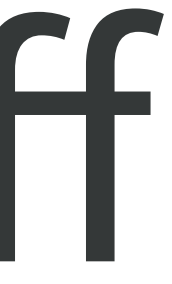

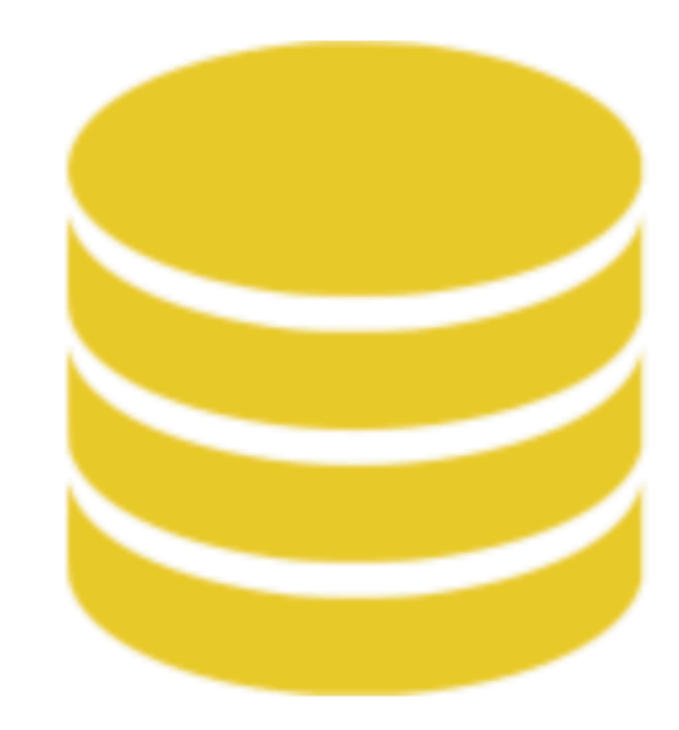

### not your problem

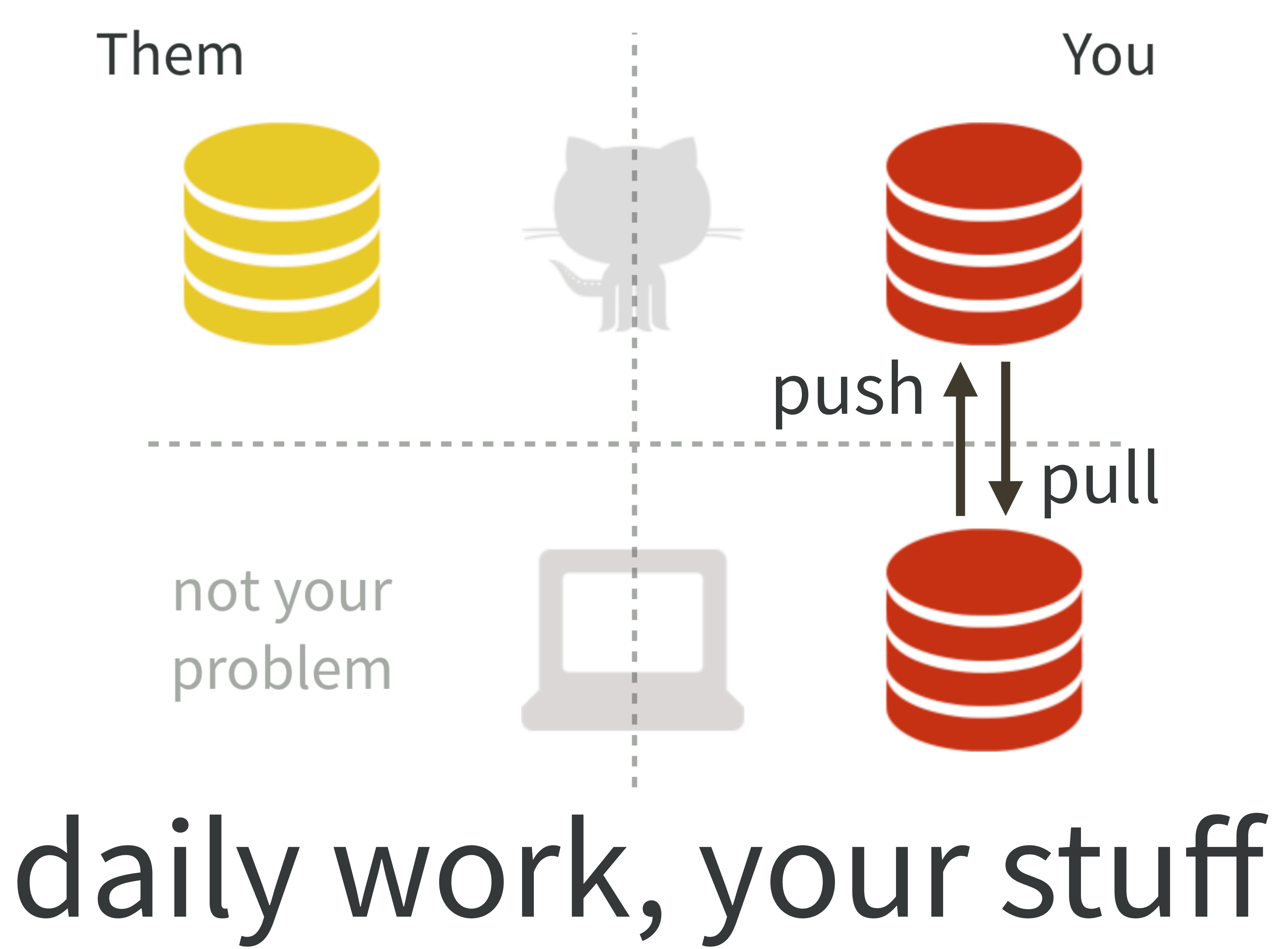

"New project, GitHub first" Why do I emphasize this?

My diagrams omit two big technical points: • remotes • branches

I want you to bake some pies before messing around with remotes and branches.

# "New project, GitHub first" workflow

# <http://happygitwithr.com/new-github-first.html>

I suggest:

# • repo / Project / folder name = "packages-report" • locate as sibling to folders/Projects created earlier

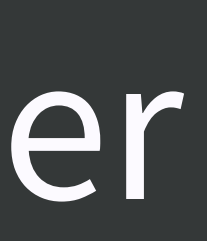

coordinated work through this: <https://happygitwithr.com/new-github-first.html>

Create a new .R file. Use a little bit of code developed earlier today. Doesn't matter much what it is. Just make sure it does something.

What changed in Git pane? Inspect the diff. Stage. Commit. Push.

# Wait ... is a. R file all I want to share?

# Verify the. R file is now on GitHub.

# what you need to write

# what people like to read

foo.R foo.Rmd foo.md foo.html

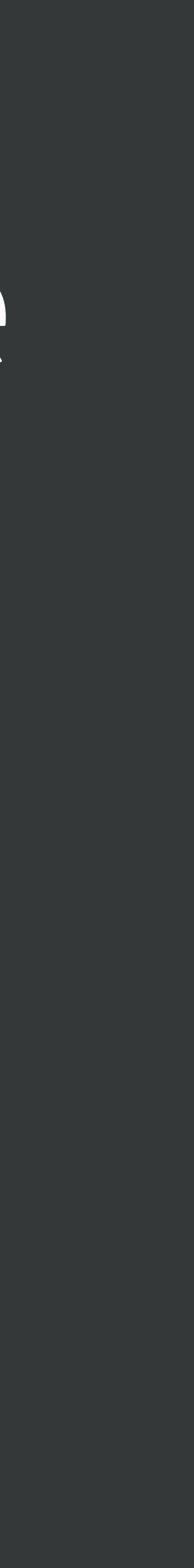

# Compile Report  $\mathbb{R}$  01\_explore-libraries\_jenny.R  $\times$ ○ 日通 | ■ Source on Save | ● <del>※ →</del> ■ 1 ## how jenny might do this in Compile Report (G&K) loration 2 ## purposely leaving a few things to change later!

# ≈ rmarkdown::render("whatever.R")

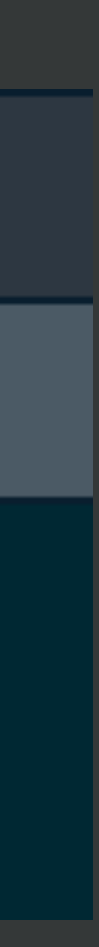

**Compile Report from R Script** 

from your R script.

For more information on compiling reports, see the documentation at Compiling Reports from R Scripts

Report output format:

**HTML** 

# Sure, HTML is fine ... for now.

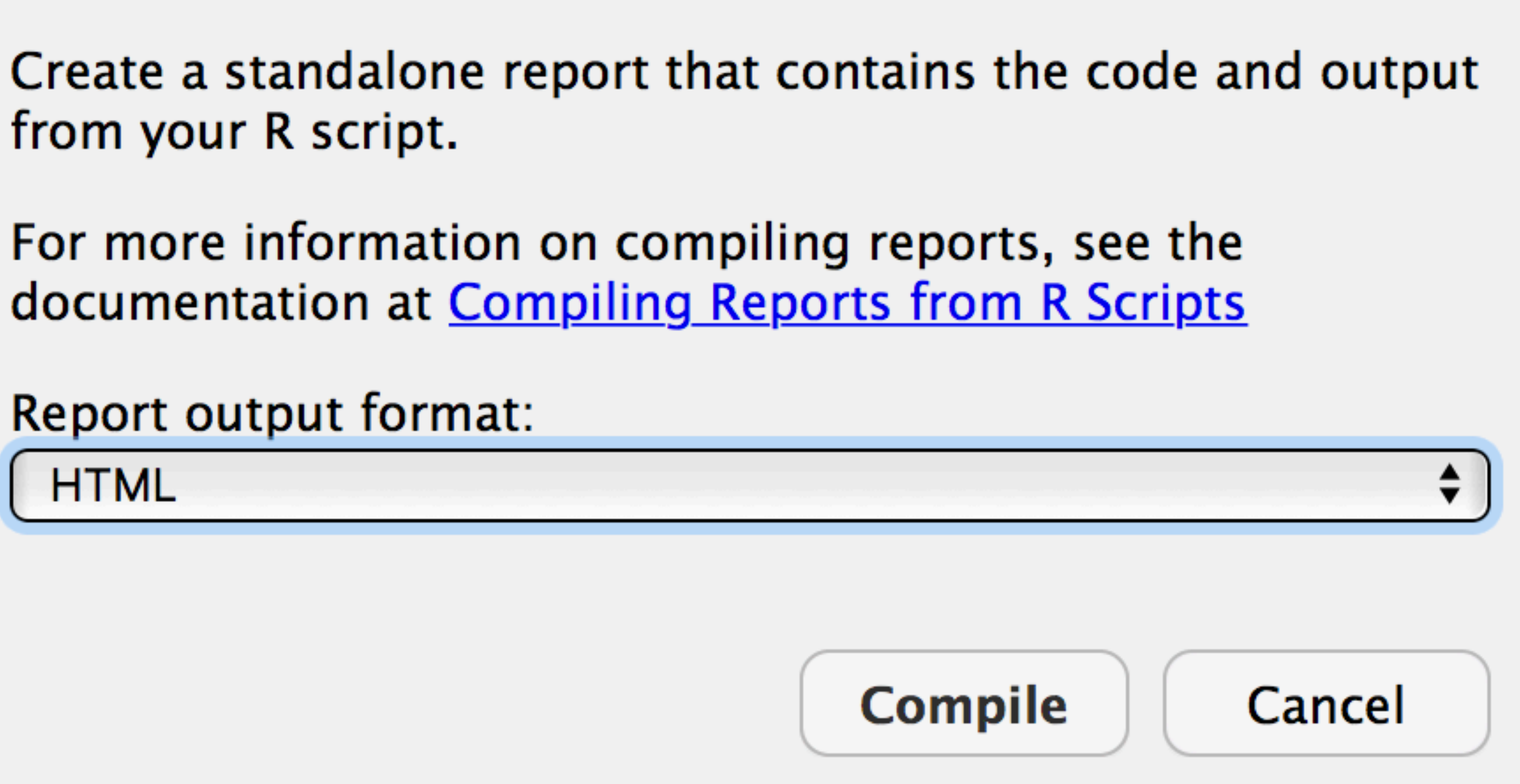

What changed in Git pane? Inspect the diff. Or not. Stage. Commit. Push. Verify the .html file is now on GitHub.

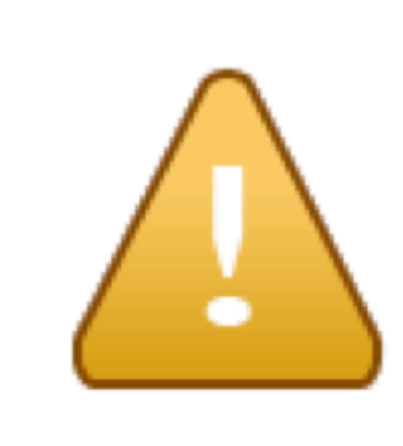

This diff is extremely large (723.5 KB) and may cause RStudio to slow down or even hang.

Are you sure you want to continue?

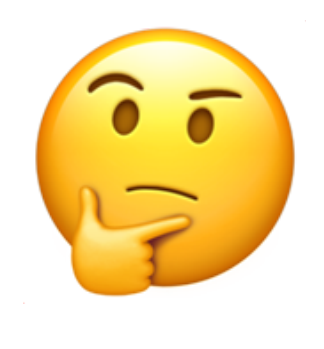

**Show Diff** 

# Wait ... is . html immediately useful on GitHub?

```
248 lines (201 sloc) 723 KB
      <!DOCTYPE html>
      <html xmlns="http://www.w3.org/1999/xhtml">
      <head>
   5
   6
      <meta charset="utf-8" />
      <meta http-equiv="Content-Type" content="text/html; charset=utf-8" />
   8
      <meta name="generator" content="pandoc" />
   9
  10
  11
       <meta name="author" content="jenny" />
  1213
  14
      <title>01_explore-libraries_jenny.R</title>
  15
  16
  17<meta name="viewport" content="width=device-width, initial-scale=1" />
  18
  19
  20
  21
  22
  23
  24
```
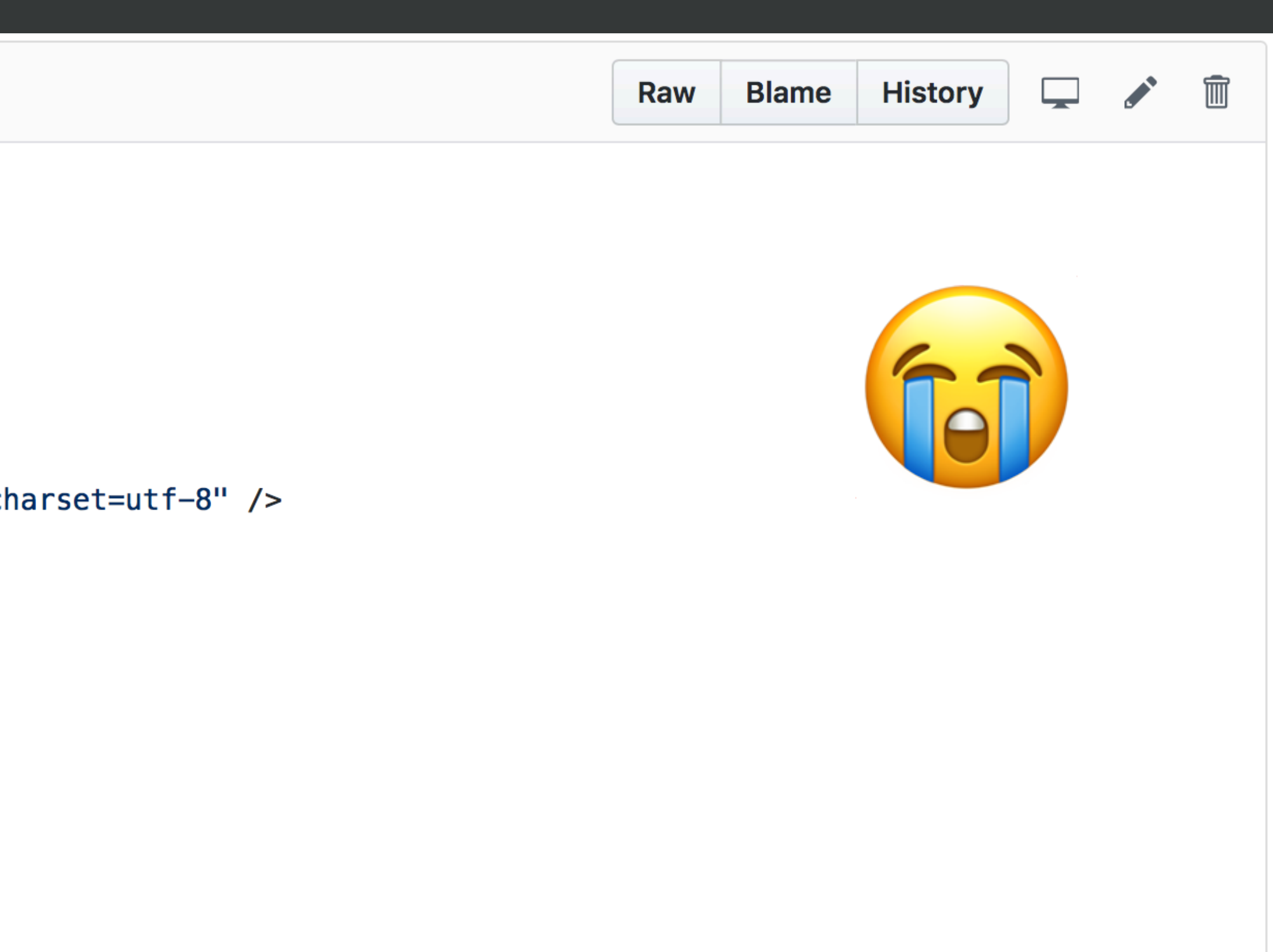

<script src="data:application/x-javascript;base64,LyohCiAqIEJvb3RzdHJhcCB2My4zLjUgKGh0dHA6Ly9nZXRib290c3RyYXAuY29tKQogKiBDb3B <script src="data:application/x-javascript;base64,LyoqCiogQHByZXNlcnZlIEhUTUw1IFNoaXYgMy43LjIgfCBAYWZhcmthcyBAamRhbHRvbiBAam9 <script src="data:application/x-javascript;base64,LyohIFJlc3BvbmQuanMgdjEuNC4y0iBtaW4vbWF4LXdpZHRoIG1lZGlhIHF1ZXJ5IHBvbHlmaWx: <script src="data:application/x-javascript;base64,CgovKioKICogalF1ZXJ5IFBsdWdpbjogU3RpY2t5IFRhYnMKICoKICogQGF1dGhvciBBaWRhbiBM <link href="data:text/css;charset=utf-8,%2Ehljs%2Dliteral%20%7B%0Acolor%3A%20%23990073%3B%0A%7D%0A%2Ehljs%2Dnumber%20%7B%0Aco

# NO, raw .html is NOT immediately useful\* on GitHub.

# But Markdown = .md is useful.

# Let's render. R to. md instead of. html!

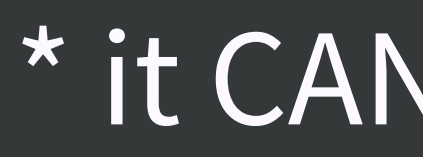

### \* it CAN BE useful in actual web publishing workflows

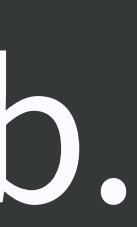

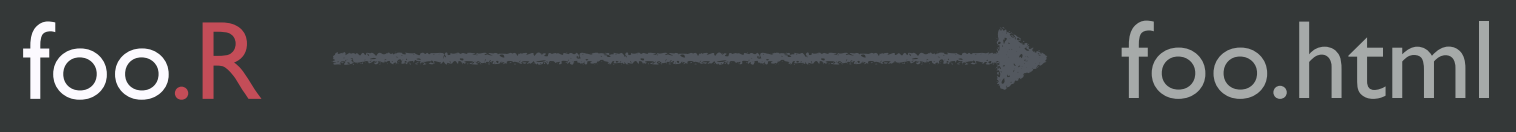

### $foo.R$  foo.md foo.html

### foo.R foo.md

### $foo.R$  foo.md  $\#'$  ---

```
\#' ---#' title: "Untitled"
#' output: html_document 
# ' ---\#' ---#' title: "Untitled" 
#' output: 
#' html_document:
#' keep_md: yes 
\#' ---\#' ---#' output: md_document 
\#' ---#' output: github_document
```
 $\#$  '  $---$ 

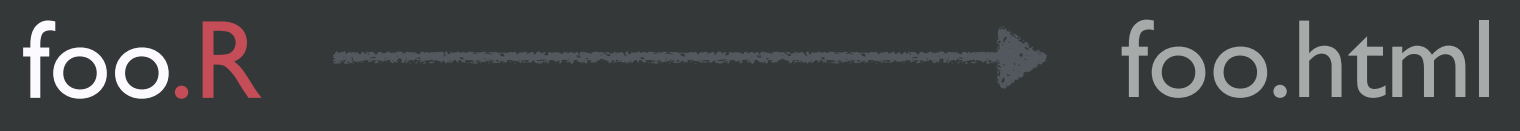

### foo.R foo.md foo.html

### foo.R foo.md

### $\mathsf{foo} \mathsf{R} \longrightarrow \mathsf{foo} \mathsf{md}$   $\qquad \qquad \mathsf{#'} \ \ \mathsf{---}$

```
\#' ---#' title: "Untitled" 
#' output: html_document 
# ' ---\#' ---#' title: "Untitled" 
#' output: 
#' html_document: 
#' keep_md: yes 
\#' ---\#' ---#' output: md_document
```
 $\#$ '  $---$ 

```
#' output: github_document 
\#' ---
```
# Add this YAML frontmatter (the "---" matter!)

# Re-Compile Notebook

# What changed?

# This is what I mean by "explore cause and effect"

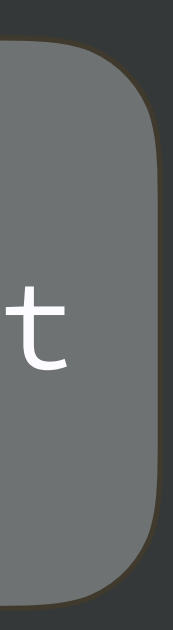

and "experiment without fear".

 $\#$ '  $---$ #' output: github\_document  $H'$ 

What changed in Git pane? Inspect the diff. Stage. Commit. Push. Verify the .md file is now on GitHub. Revel in how nice the .md looks!

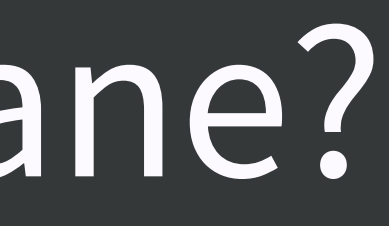

### 01\_explore-libraries\_jenny.R

### jenny Sat Jan 27 22:46:07 2018

## how jenny might do this in a first exploration ## purposely leaving a few things to change later!

Which libraries does R search for packages?

 $.$ lib $Paths()$ 

## [1] "/Users/jenny/resources/R/library" [2] "/Library/Frameworks/R.framework/Versions/3.4/Resources/library" ##

## let's confirm the second element is, in fact, the default library .Library

[1] "/Library/Frameworks/R.framework/Resources/library" ##

# This is what I mean by "expose your work".

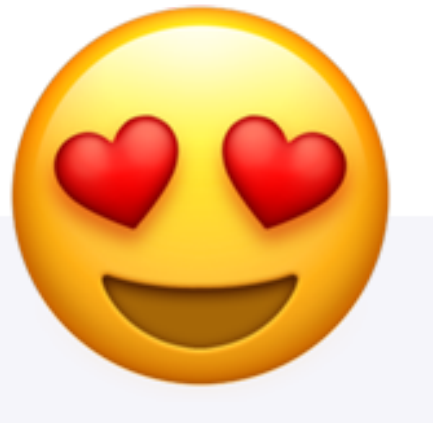

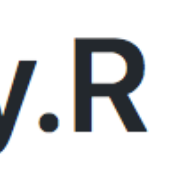

# Take away #1:

# Consider putting rendered products on GitHub.

Just because someone can fork, clone, install all necessary packages, then run your code, it doesn't mean they want to or will.

# Be kind. Be realistic.

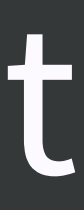

# Take away #2:

# For consumption on GitHub, Markdown (.md) is vastly more useful than .html, .docx, .pdf, etc.

Binary formats like .docx and .pdf are also a reliable source of merge conflicts. Think carefully before you track them with Git.

# Resources re: which files to commit & how to make your repo browsable

# Excuse Me, ... section re: "Which files to commit"

Make a GitHub repo browsable <https://happygitwithr.com/workflows-browsability.html>

# Start porting your library exploration work over.

# After each meaningful change, re-render.

# What changed? Look at the diffs.

# Stage. Commit. Push. Check result on GitHub.

This is what I mean by "embrace incrementalism".

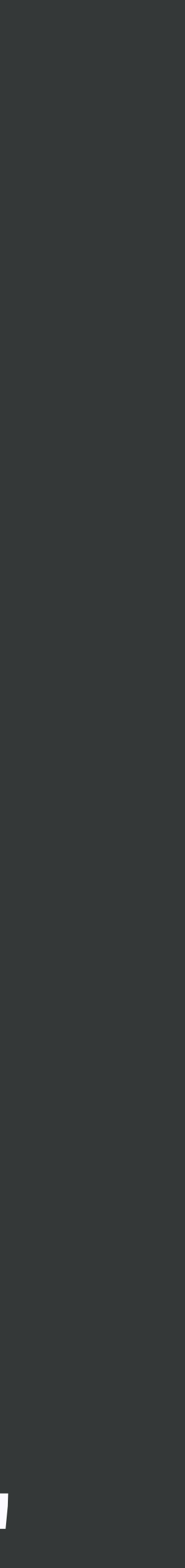

### independent work on challenge

• Bring your whole wtf-packages-report project over (or the example solution), gradually, making lots of

ideas: commits. Play with rendering to .md. • Tweak the code if you like. or sessionInfo() if no devtools

• add devtools::session\_info() at the end

Why did I make you create a GitHub PAT?

### GitHub API requests via REST

example | curl -H "Authorization: token \$GITHUB\_PAT" <https://api.github.com/user/repos>

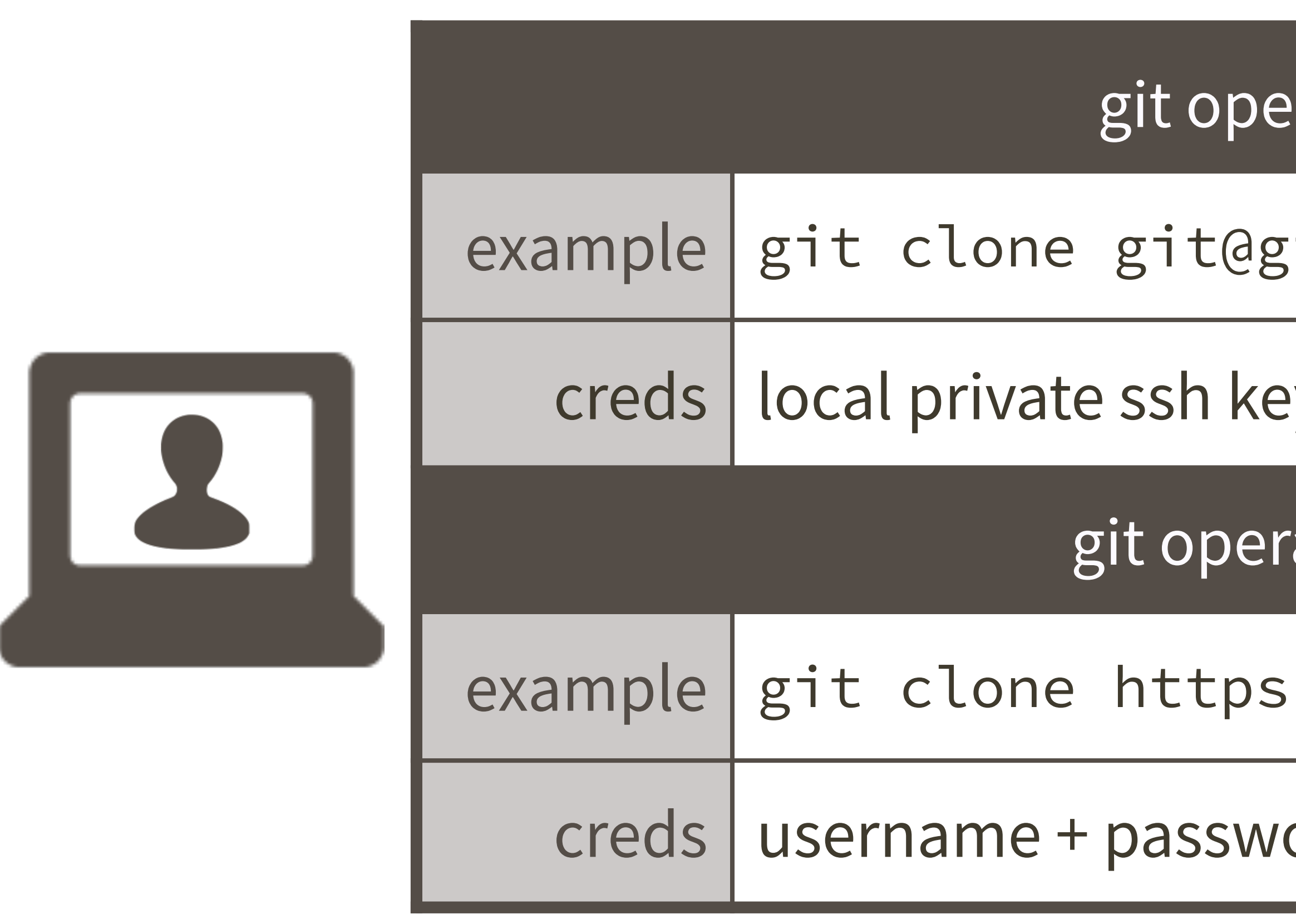

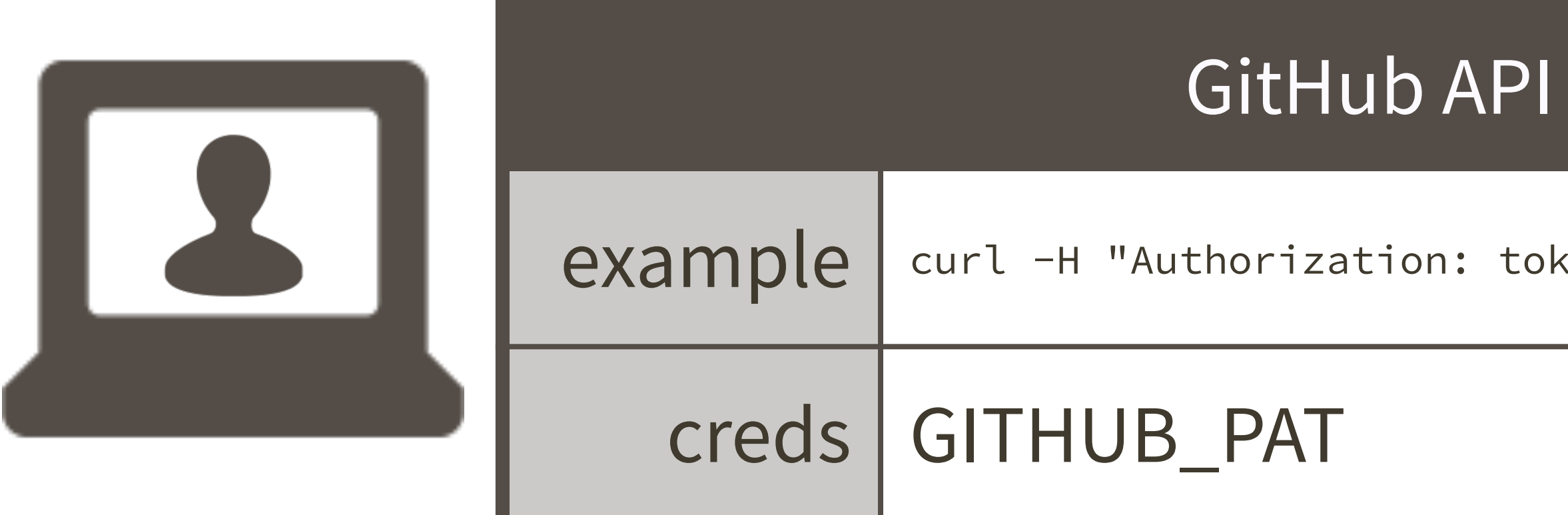

### rations via ssh

- ;ithub.com:OWNER/REPO.git
- ey + public key on GitHub
- ations via https
- ://github.com/OWNER/REPO.git
- ord (password can be GITHUB\_PAT)

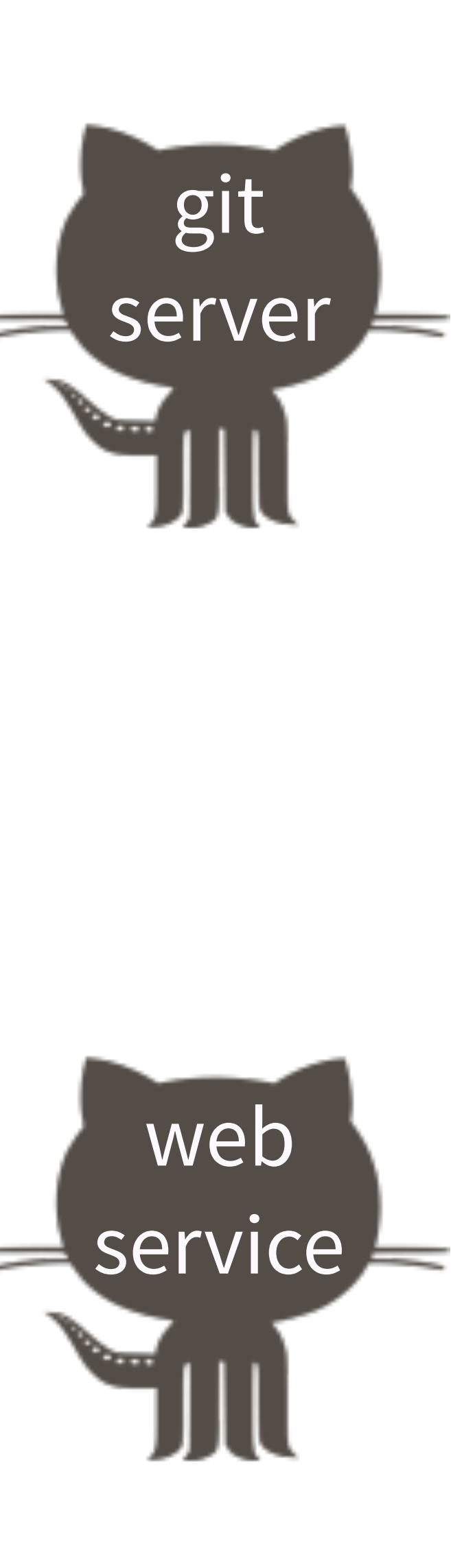

usethis::create\_from\_github() usethis::pr\_push() usethis::pr\_pull()

Also: rate limiting

What now? Depends on what time it is!

- Please open issues for questions that you've raised and we discussed! Useful to me
	-

for planning tomorrow's final Git/GitHub coverage.

What follows are slides I can imagine us referring to today or tomorrow.

What now? Game time decision! Possibilities:

Equivalence between R and Rmd.

Use the secret README in the packages-report project.

GitHub Pages, the Simple Version.

# Equivalence between .Rmd and .R

```
\bullet iris.Rmd \times1 - - -2 title: "Report from R/Rmd"
  3 author: "Jenny Bryan"
  4 date: "`r format(Sys.Date())`"
  5 output: github_document
  6
     \cdots8 The iris data is boring, but it won't dis
  9 from the Git content.
 1011 - \cdots{r}
 12 aggregate (. \sim Species, data = iris, media
 13
\bullet iris.R \timesDESPERIER SOURCE OF Save Q 7 - 1
  1 \#' ---
  2 #' title: "Report from R/Rmd"
  3 #' author: "Jenny Bryan"
    \#' date: "`r format(Sys.Date())`"
        output: github_document
    #'\#\qquad \qquad - -#' The iris data is boring, but it won't
  9 #' from the Git content.
 10<sup>°</sup>11 aggregate (. \sim Species, data = iris, media
```
# From "Excuse Me, ..." article

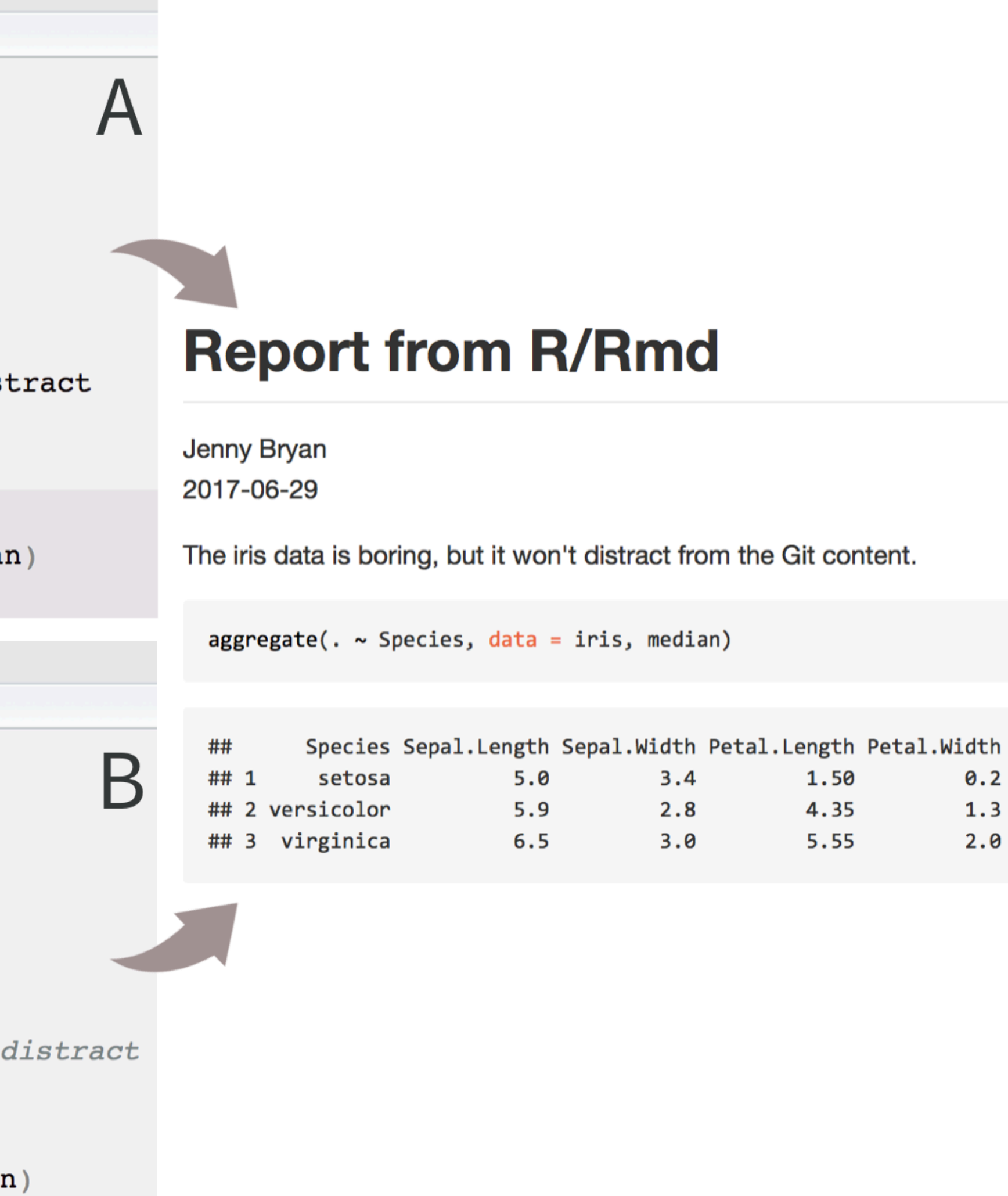

 $0.2$ 

 $1.3$ 

 $2.0$ 

# .R .Rmd

```
\bullet iris.Rmd \times1 - - -2 title: "Report from R/Rmd"
     author: "Jenny Bryan"
  4 date: "`r format(Sys.Date())`"
   output: github_document
    <u>Property</u>
     The iris data is boring, but it won't distract
  9 from the Git content.
 1011 - \cdots{r}
 12 aggregate(. \sim Species, data = iris, median)
 13
```
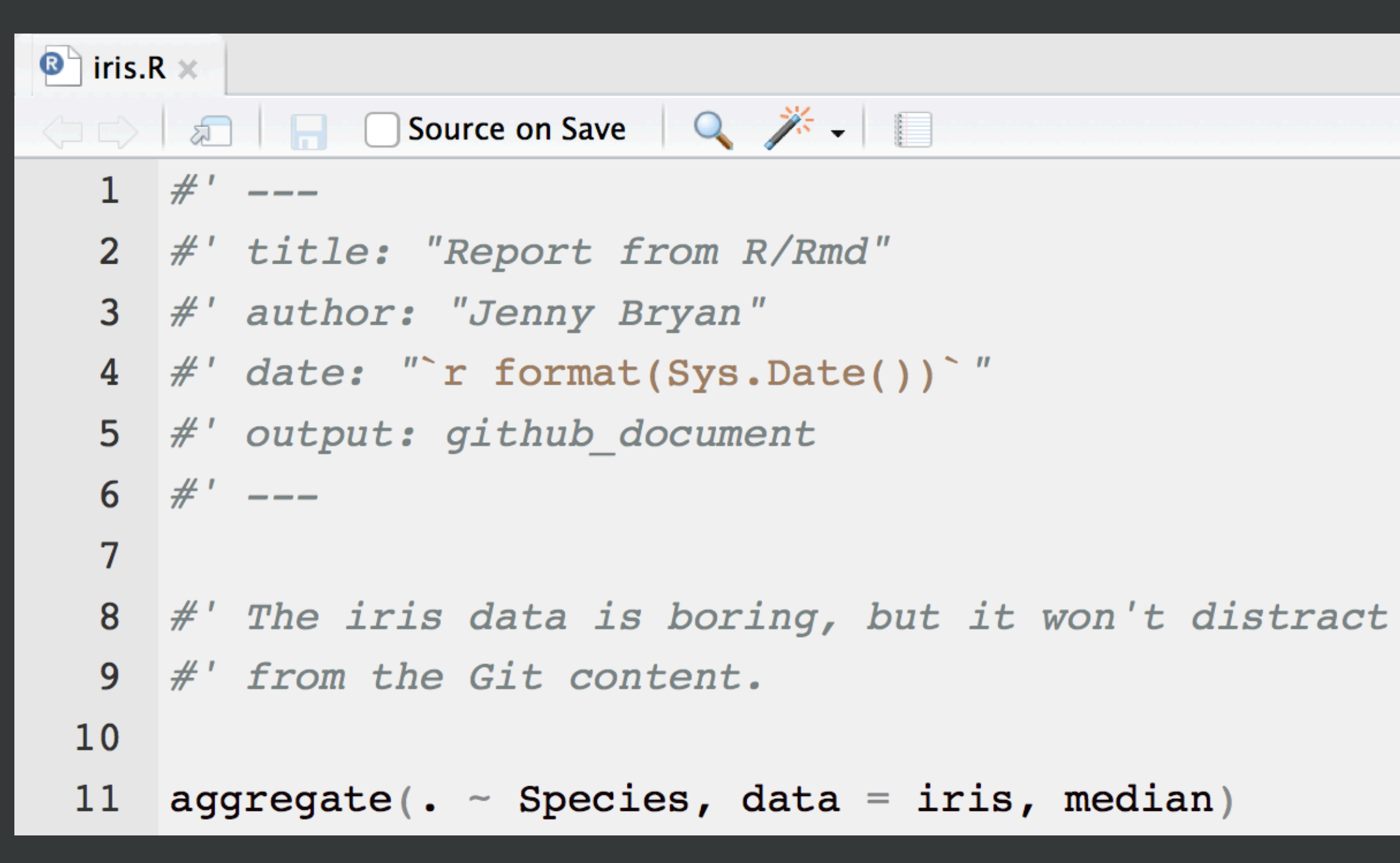

# R code is top-level Use #' comment for prose #+ for chunk header

# Prose is top-level Put R code in chunks

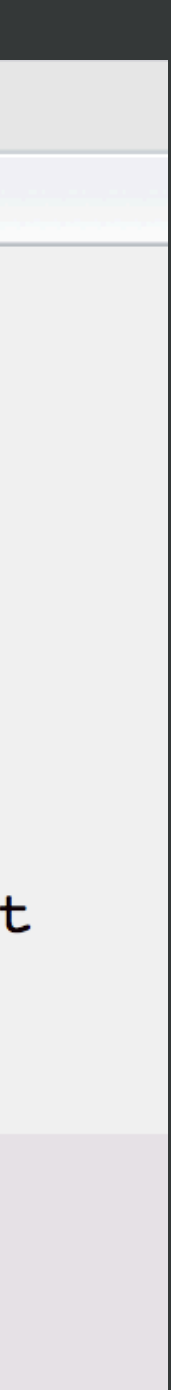

# knitr::opts\_chunk\$set( out.width = "100%"

 collapse = TRUE, comment =  $"#$ , )

# Nice defaults for global chunk options

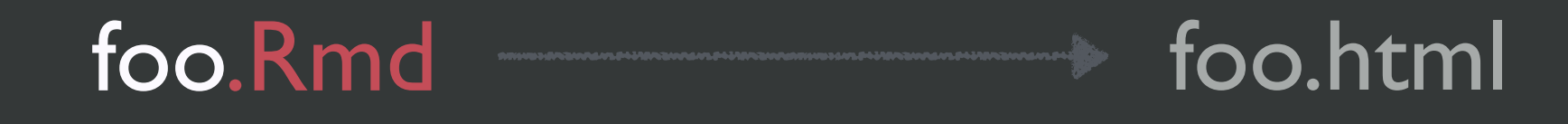

### foo.Rmd foo.md foo.html

### foo.Rmd foo.md

### foo.Rmd foo.md

---

### title: "Untitled" output: html\_document ---

---

title: "Untitled" output: html\_document: keep\_md: yes

---

---

output: md\_document

---

---

output: github\_document

---

https://github.com/blog/2289-publishing-with-github-pages-now-as-easy-as-1-2-3

# In your repo's Settings

GitHub Pages is designed to host your personal, organization, or project pages from a GitHub repository.

GitHub Pages is currently disabled Select a source below to enable GitHub Pages for this repository. Learn

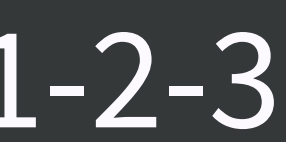

# Simplest use of GitHub Pages = Project webpage

### **GitHub Pages**

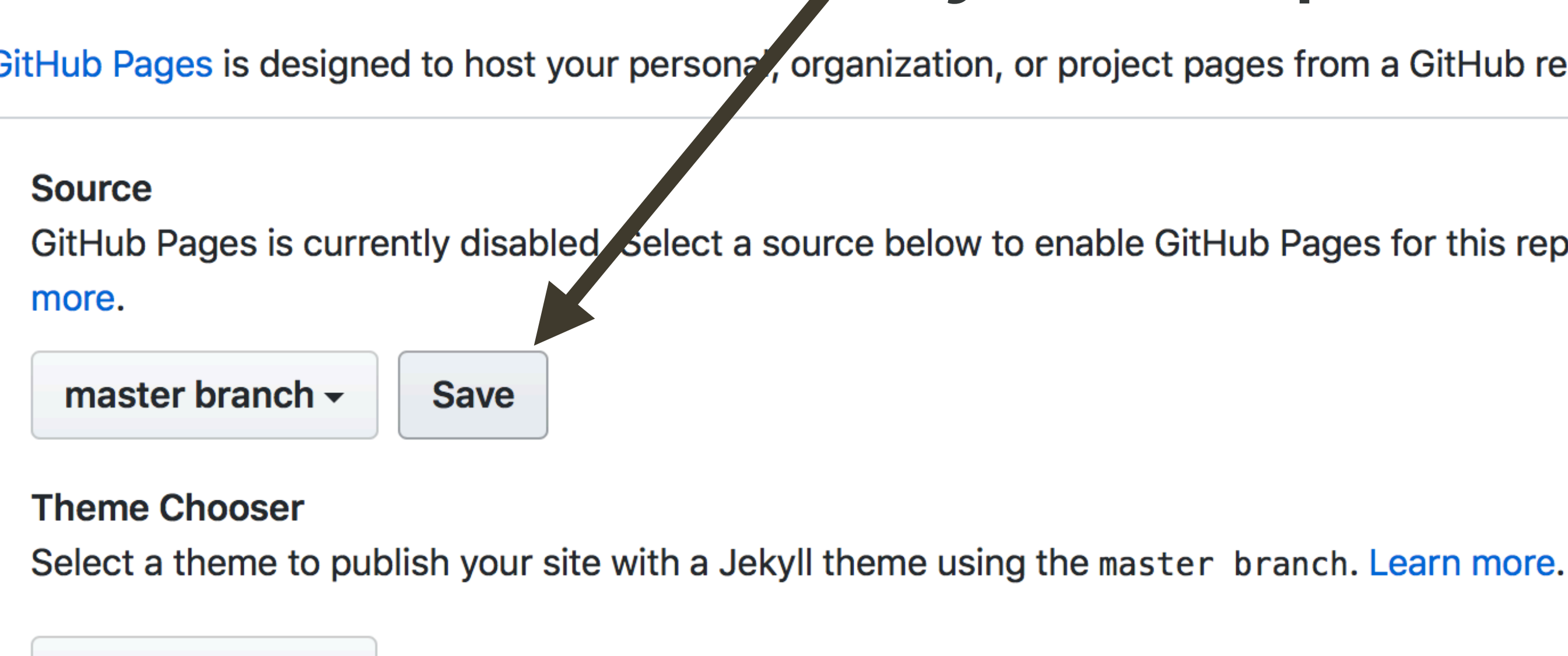

Choose a theme

### README.md becomes index.html, by default

# Given that foo.md exists, these internal links work (trial & error): **E** [foo](foo), [foo](foo.md), [foo](foo.html)

Record your site URL as your repo's website

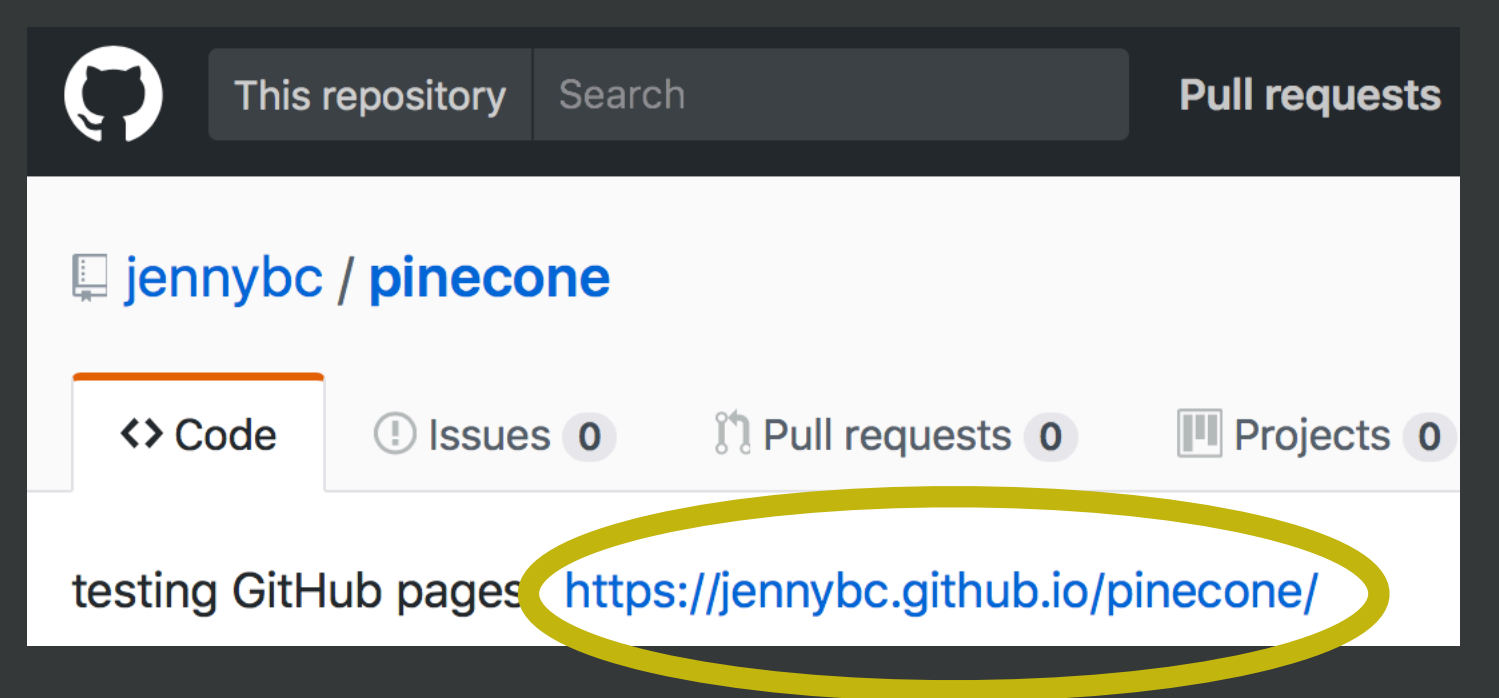

# Hot tips for simple GitHub Pages

# wrap up here

# when we return to Git/GitHub, we'll wrap up loose ends:

 - branches and remotes - useful daily workflows